### Visual Basic: DataCombo/DataList Controls

Visual Studio 6.0

### AboutBox Method

See Also Example [Applies To](https://msdn.microsoft.com/en-us/library/aa260091(v=vs.60).aspx)

Displays the About box for the control.

#### Syntax

#### object.AboutBox

The *object* placeholder represents an object expression that evaluates to an object in the Applies To list.

#### **Remarks**

This is the same as clicking About in the Properties window.

### Visual Basic: Winsock Control

Visual Studio 6.0

### Accept Method

#### [See Also](https://msdn.microsoft.com/en-us/library/aa227986(v=vs.60).aspx) [Example](https://msdn.microsoft.com/en-us/library/aa228069(v=vs.60).aspx) [Applies To](https://msdn.microsoft.com/en-us/library/aa228119(v=vs.60).aspx)

For TCP server applications only. This method is used to accept an incoming connection when handling a ConnectionRequest event.

#### Syntax

*object.Accept requestID*

The *object* placeholder represents an object expression that evaluates to an object in the Applies To list.

#### Data Type

Long

#### Return Value

Void

#### Remarks

The **Accept** method is used in the ConnectionRequest event. The ConnectionRequest event has a corresponding argument, the RequestID parameter, that should be passed to the Accept method. The Accept method should be used on a new control instance (other than the one that is in the listening state.) To do this, at design time, set the Index of a single Winsock control to 0. An example is shown below:

Private Sub Winsock1\_ConnectionRequest \_ (Index As Integer, ByVal requestID As Long) ' Close the connection if it is currently open ' by testing the State property. If Winsock1.State <> sckClosed Then Winsock1.Close ' Load a new instance of the control to service the connection. ' The variable newInstanceIndex maintains the current index of the ' next connection to load - this way we don't accidently use an ' index already created. Remember to Unload the control when the ' connection is closed Load Winsock1(newInstanceIndex) ' Pass the value of the requestID parameter to the ' Accept method. Winsock1.Accept requestID End Sub © 2018 Microsoft

### Visual Basic: Winsock Control

### Accept Method, ConnectionRequest Event Example

The example shows the code necessary to connect a Winsock control using the TCP protocol. The code runs on the machine that is accepting the connection request. The RequestID parameter identifies the request. This is passed to the Accept method which accepts the particular request.

Private Sub WinsockTCP\_ConnectionRequest \_ (requestID As Long) If Winsock1.State <> sckClosed Then Winsock1.Close Winsock.Accept requestID End Sub

### Visual Basic Extensibility Reference

Visual Studio 6.0

### Activate Method

See Also Example [Applies To](https://msdn.microsoft.com/en-us/library/aa443982(v=vs.60).aspx)

Causes the currently selected component in the project window to be activated as if it were double-clicked.

#### Syntax

#### object.Activate

The *object* placeholder represents an object expression that evaluates to an object in the Applies To list.

### Visual Basic Reference

Visual Studio 6.0

### Add Method (BindingCollection)

See Also [Example](https://msdn.microsoft.com/en-us/library/aa231353(v=vs.60).aspx) [Applies To](https://msdn.microsoft.com/en-us/library/aa231352(v=vs.60).aspx)

Adds a **Binding** object to the **BindingCollection** object.

#### Syntax

*object.* Add *(object, PropertyName, DataField, DataFormat, Key)*

The **Add** method syntax has these parts:

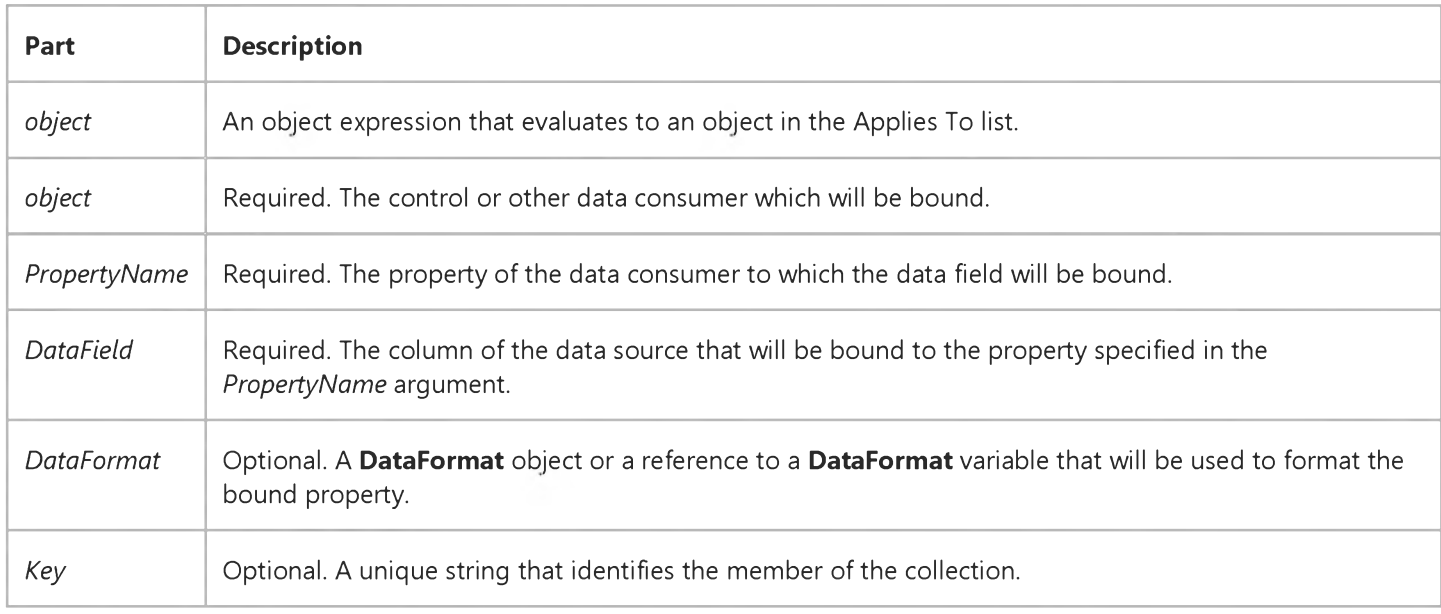

#### **Remarks**

The Binding object represents a property of an object bound to a data field of a data source. Use the BindingCollection object to bind a data source that has no design time interface, such as a Class configured as a data source, to a data consumer. You can also bind an OLE Simple Provider (OSP) data source to a data consumer using the **Binding** object.

You cannot use the **Binding** object to bind a complex bound control (such as the **DataGrid** control) to a data source. Instead, simply set the DataSource property of the control to the source.

### Visual Basic Reference

### Binding Object, BindingCollection Object Example

The example uses the **BindingCollection** object to bind a data source to two TextBox controls. The example first opens an ADODB recordset object, then sets the DataSource property of the BindingCollection to the recordset. The code then adds two Binding objects to the collection, thereby binding two TextBox controls to different fields of the recordset.

To try the example, in the References dialog box set a reference to the Microsoft Data Binding Collection. In the same dialog box, set a reference to the Microsoft ActiveX Data Objects Library. Draw two TextBox controls on a Form, and paste the code into the Declarations section. Press F5, and click the form to advance through the recordset.

```
Option Explicit
Private colBndNwind As New BindingCollection 
Private rsNwind As New ADODB.Recordset 
Private cn As New ADODB.Connection
Private Sub Form_Load()
   ' Set the Connection object parameters.
   With cn
      ' The following connection may or may not work on your computer. 
      ' Alter it to find the Nwind.mdb file, which is included with 
      ' Visual Basic.
      .Provider = "Microsoft.Jet.OLEDB.3.51"
      .Open "C:\Program Files\DevStudio\VB\Nwind.mdb"
   End With
   ' Open the recordset object. 
   rsNwind.Open "Select * From Products", cn
   ' Set the DataSource of the Bindings collection to the recordset. 
   Set colBndNwind.DataSource = rsNwind
   ' Add to the Bindings collection.
   With colBndNwind
      .Add Text1, "Text", "ProductName", , "product"
      .Add Text2, "Text", "SupplierID", , "ID"
   End With
   ' Print the properties of the objects in the collection.
   Dim bndObj As Binding
   For Each bndObj In colBndNwind
      Debug.Print "DataField", "PropertyName", "Key"
      Debug.Print bndObj.DataField, bndObj.PropertyName, bndObj.Key 
      Debug.Print 
   Next 
End Sub
Private Sub Form_Click()
   ' Move to the next record by clicking the form.
```
rsNwind.MoveNext End Sub

### Visual Basic: Windows Controls

Visual Studio 6.0

### Add Method (ButtonMenus Collection)

[See Also E](https://msdn.microsoft.com/en-us/library/aa276260(v=vs.60).aspx)xample [Applies To](https://msdn.microsoft.com/en-us/library/aa442993(v=vs.60).aspx)

Adds a **ButtonMenu** object to the **ButtonMenus** collection and returns a reference to the newly created object.

#### Syntax

*object*.Add *(index, key, text)*

The **Add** method syntax has these parts:

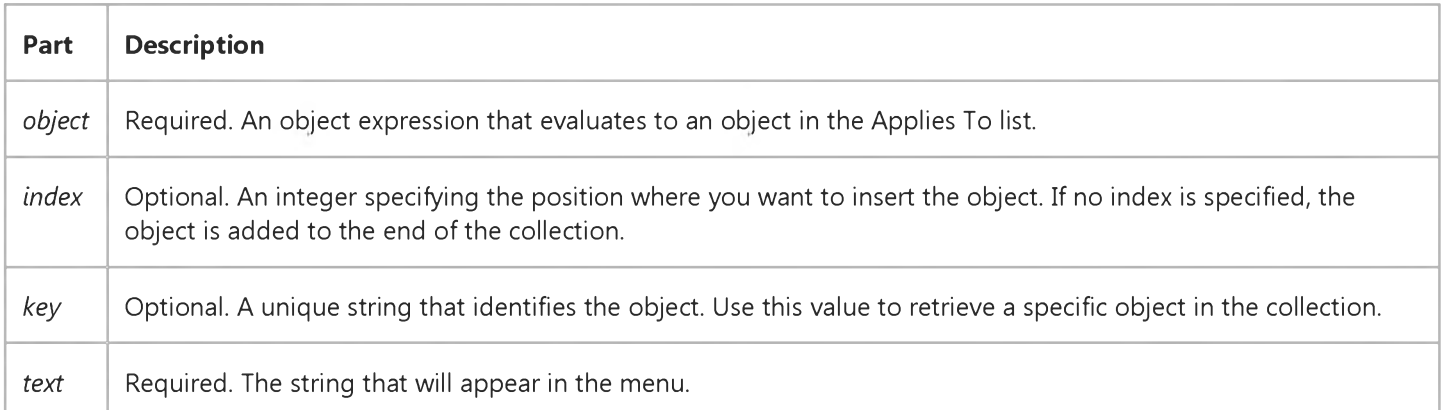

#### Remarks

To see ButtonMenu objects, you must set the Button object's Style property to tbrDropDown.

To detect when the user has clicked a ButtonMenu object, use the ButtonMenuClick event of the Toolbar control.

### Visual Basic: Windows Controls

Visual Studio 6.0

### Add Method (Buttons Collection)

[See Also E](https://msdn.microsoft.com/en-us/library/aa276256(v=vs.60).aspx)xample [Applies To](https://msdn.microsoft.com/en-us/library/aa276255(v=vs.60).aspx)

Adds a **Button** object to a **Buttons** collection and returns a reference to the newly created object.

#### Syntax

*object.Add(index, key, caption, style, image)*

The **Add** method syntax has these parts:

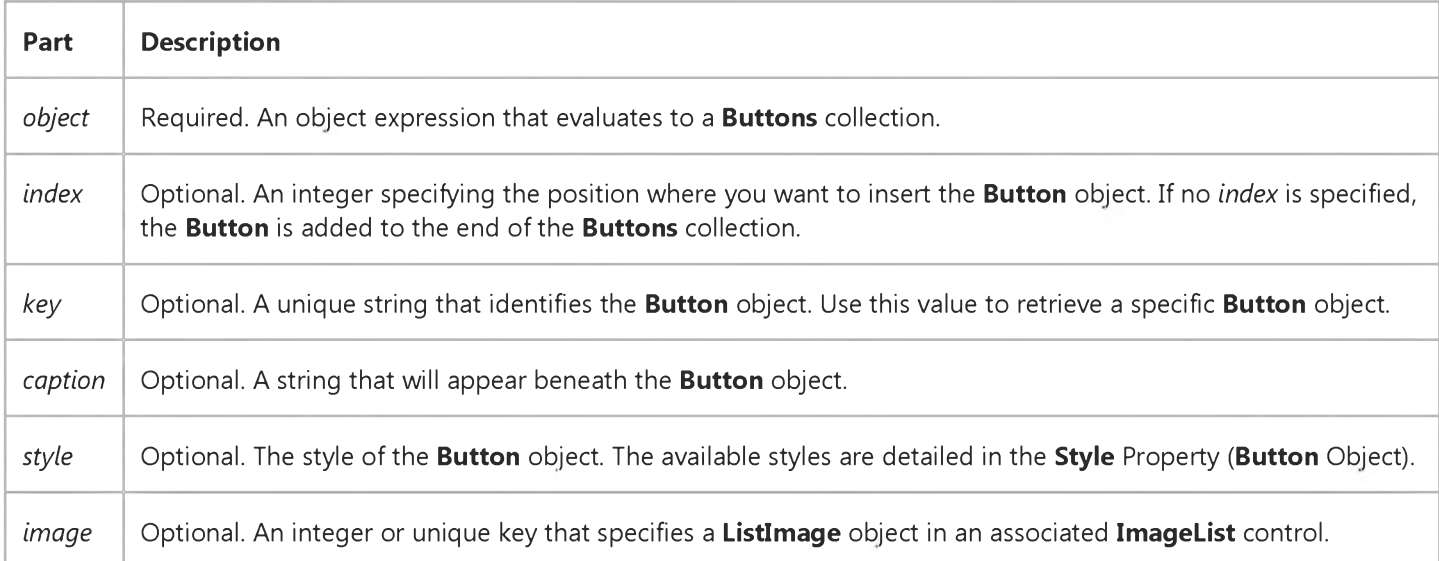

#### Remarks

You can add Button objects at design time using the Buttons tab of the Properties Page of the Toolbar control. At run time, use the Add method to add Button objects as in the following code:

Dim btnButton as Button Set btnButton = Toolbar1.Buttons.Add(, "open", , tbrDefault, "open")

You associate an ImageList control with the Toolbar through the Toolbar control's ImageList property.

### Visual Basic: Windows Controls

Visual Studio 6.0

## Add Method (ColumnHeaders Collection)

[See Also E](https://msdn.microsoft.com/en-us/library/aa276257(v=vs.60).aspx)xample [Applies To](https://msdn.microsoft.com/en-us/library/aa443476(v=vs.60).aspx)

Adds a ColumnHeader object to a ColumnHeaders collection in a ListView control.

#### Syntax

*object.Add(index, key, text, width, alignment, icon)*

The **Add** method syntax has these parts:

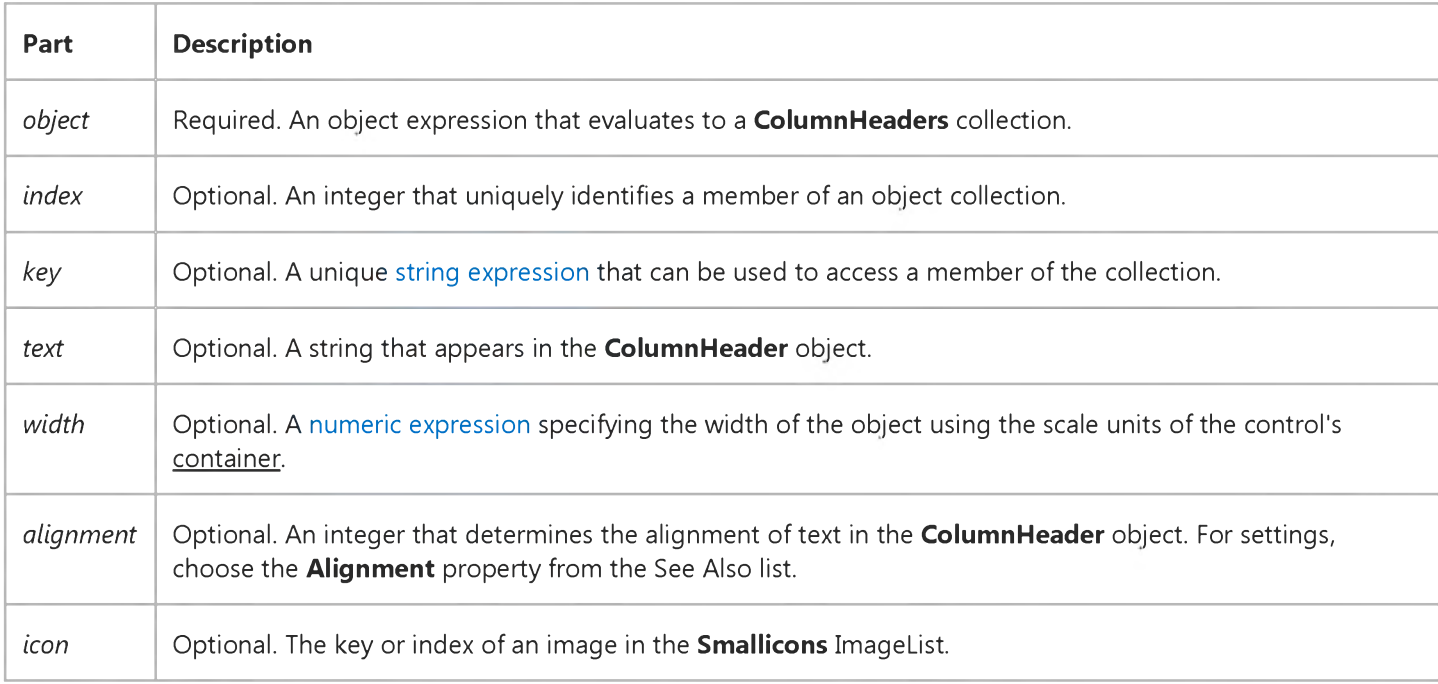

#### Remarks

The Add method returns a reference to the newly inserted ColumnHeader object.

Use the *index* argument to insert a column header in a specific position in the ColumnHeaders collection.

When the members of a **ColumnHeaders** collection can change dynamically, you may want to reference them using the Key property, because the Index property for any ColumnHeader object may be changing.

### Visual Basic: DataGrid Control

Visual Studio 6.0

### Add Method (Columns, SelBookmarks, Splits Collections)

[See Also E](https://msdn.microsoft.com/en-us/library/aa260012(v=vs.60).aspx)xample [Applies To](https://msdn.microsoft.com/en-us/library/aa259989(v=vs.60).aspx)

Adds a new column to the Columns collection, a new bookmark to the SelBookmarks collection, or a new split to the Splits collection of the **DataGrid** control. Doesn't support named arguments.

#### Syntax

object.Add *colindex*

*object.Add bookmark*

The **Add** method syntax has these parts:

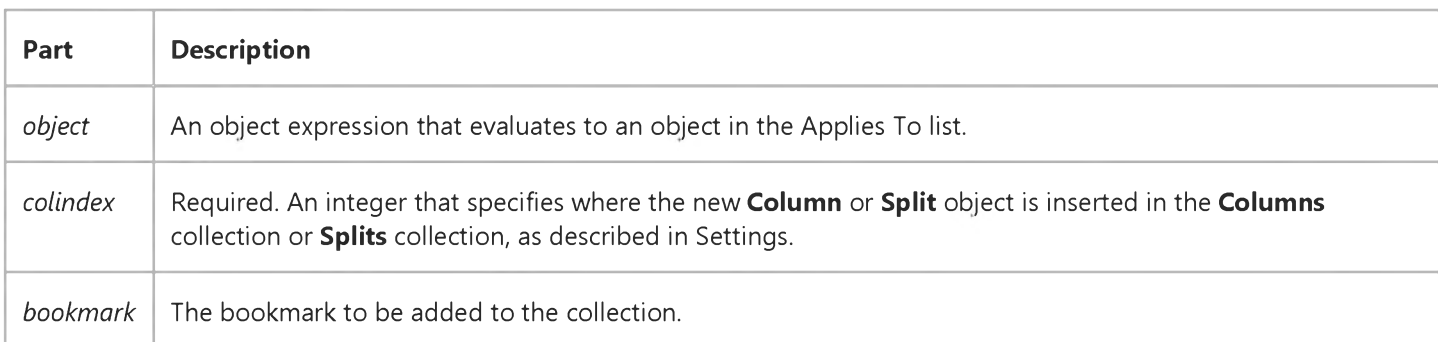

#### Settings

The settings for *colindex* are:

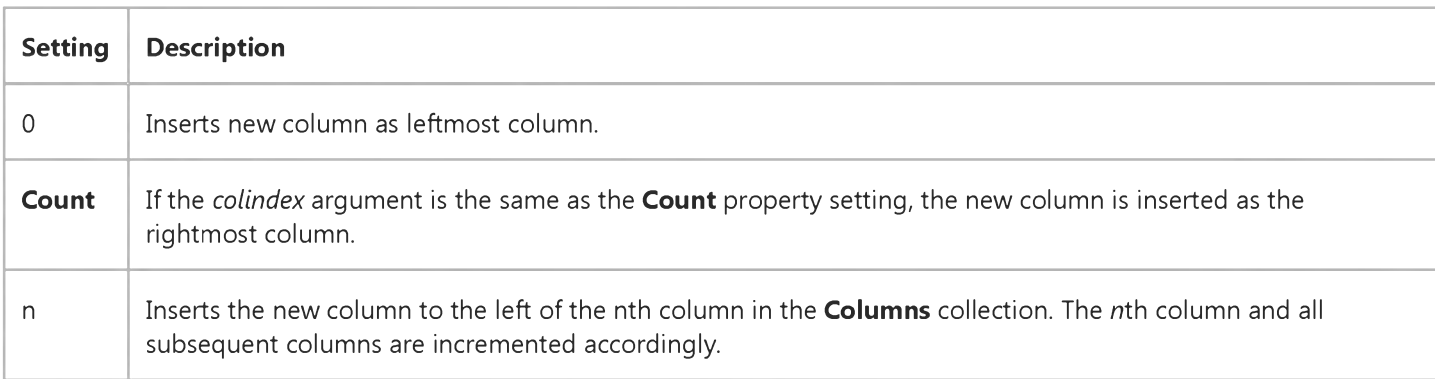

#### Remarks

The Add method inserts a new Column object into the Columns collection based on the *colindex* argument. New columns are added with their Visible property set to False and all other properties set to their default values. Initially, new columns are unbound because the DataField property is set to a zero-length string (""). The Count property of the Columns collection is incremented to reflect the new column.

Important If you have previously deleted a column using the Remove method, after adding new columns, you may need to refresh the display with the Rebind and Refresh methods. This instructs the DataGrid control to rebuild its internal column layout matrix to correctly reflect the true status of the control.

Use the Add method to add bookmarks to the SelBookmarks collection. Once a bookmark is appended to the SelBookmarks collection, it appears selected in the DataGrid control.

### Visual Basic: Windows Controls

Visual Studio 6.0

### Add Method (ComboItems Collection)

See Also [Example](https://msdn.microsoft.com/en-us/library/aa443219(v=vs.60).aspx) [Applies To](https://msdn.microsoft.com/en-us/library/aa442995(v=vs.60).aspx)

Adds a **ComboItem** object to the collection and returns a reference to the newly created object.

#### Syntax

*object. Add(Index* As Variant, *Key* As Variant, *Text* As Variant, *Image* As Variant, *Sellmage* As Variant, *Indentation* As Variant) As *ComboItem*

The **Add** method syntax has these parts:

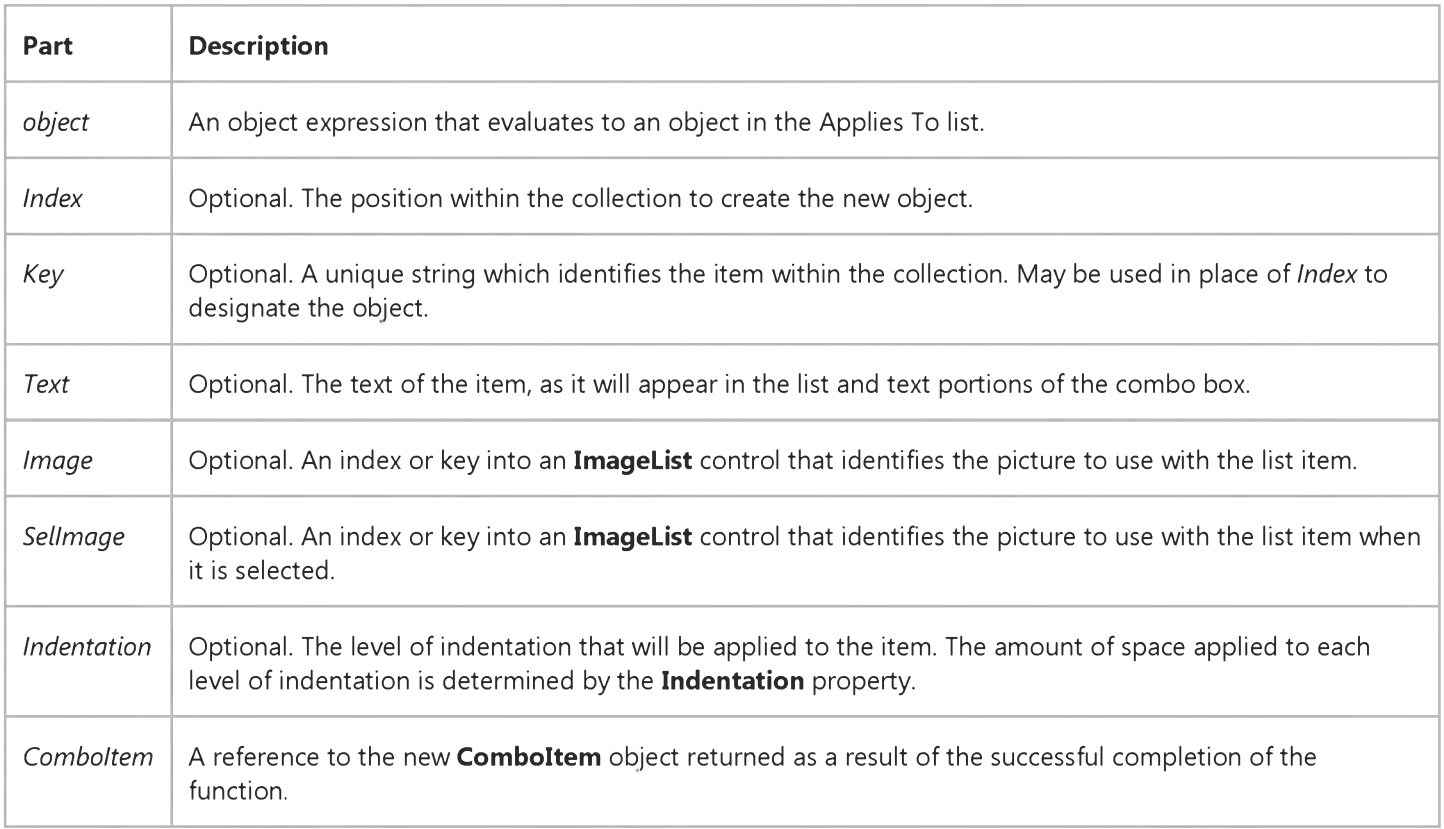

#### **Remarks**

If no arguments are passed to the Add method, the new object is created as the last object in the collection. No default values are specified, and *Indentation* is set to 0.

The Add method returns a reference to the newly created ComboItem object. You can use this to assign the new ComboItem to an object variable and then access or change any of its properties.

# Visual Basic: Windows Controls

### Add Method Example

This example shows how to add a ComboItem using the Add method, and use the reference returned to change the properties of the new object.

Dim ci As ComboItem

```
Set ci = ImageCombo1.ComboItems. _
Add(1, "Signal1", "Signal", "RedLight", "GreenLight", 0)
ci.ToolTipText = "Traffic Light" 
ci.Indentation = 2
```
### Visual Basic Reference

Visual Studio 6.0

### Add Method (Controls Collection)

#### [See Also](https://msdn.microsoft.com/en-us/library/aa261388(v=vs.60).aspx) [Example](https://msdn.microsoft.com/en-us/library/aa277579(v=vs.60).aspx) [Applies To](https://msdn.microsoft.com/en-us/library/aa445317(v=vs.60).aspx)

Adds a control to the **Controls** collection and returns a reference to the control.

#### Syntax

*object.Add* (*ProgID*, *name, container)*

The **Add** method syntax has these parts:

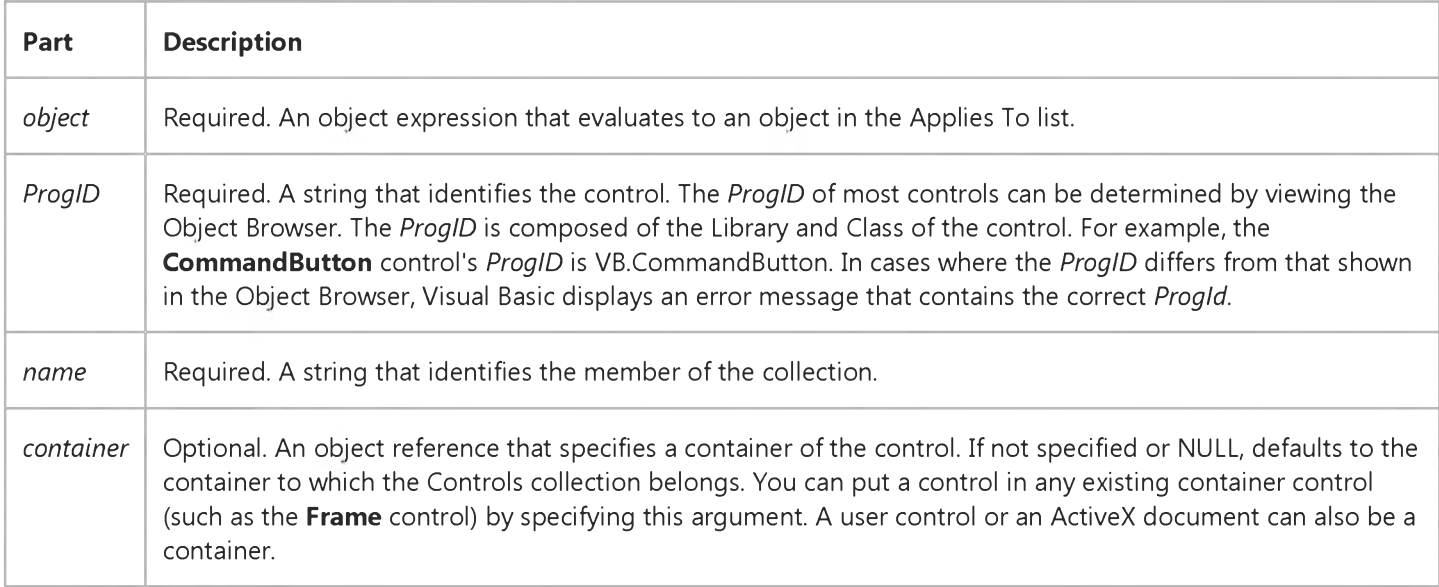

#### Remarks

Note The Controls collection is a late-bound collection. This means the compiler cannot determine in advance which controls are contained by the collection, their objects or their interfaces. Without this information, the Auto Statement Builder will not function.

This method allows you to add controls to an application at run time. Dynamic control addition can be used to add the functionality of a control to an application, even after the application has been compiled and deployed. For example, you may have several complex user controls, each suited to a different task. Depending on an external factor, such as time or date or user input, a different user control could be added to an existing form in an application. You can also use the *container* argument of the method to specify a container control (such as the Frame control) to position the control. Or you can design an application that automatically reads a file, database, or registry entry for new controls to load. In this way, you can modify an application without having to redeploy it.

Important When you add an unreferenced control that requires a license to an existing (deployed) application, you must also add the license key for the control before using the **Add** method. For information on when and how to add licenses, see "Licenses Collection" in the See Also list.

#### **Adding Unreferenced Controls at Run Time**

You can also use the Add method to dynamically add a control that is not referenced in the project. (An "unreferenced" control is a control that is not present in the Toolbox.) To do so, you must also add the control's License key to the Licenses collection as well. The example below adds a control's license key before adding the control itself:

```
Option Explicit
Private WithEvents extCtl As VBControlExtender 
Private Sub Form_Load()
   Licenses.Add ''prjWeeks.WeeksCtl'', "xydsfasfjewfe''
   Set extCtl = Form1.Controls.Add("prjWeeks.WeeksCtl", "ctl1")
   extCtl.Visible = True ' The control is invisible by default.
End Sub
```
Note See Add Method (Licenses Collection) in the See Also list for more information about retrieving a control's license key.

In order to program the events of such an unreferenced control, however, you must declare an object variable using the WithEvents keyword as a VBControlExtender object (shown above), and set the object variable to the reference returned by the Add method. Then use the VBControlExtender object's ObjectEvent event to program the control's events. An abbreviated example is shown below.

```
Option Explicit
Dim WithEvents objExt As VBControlExtender ' Declare VBControlExtender variable
Private Sub LoadControl()
   Licenses.Add "Project1.Control1", "xydsfasfjewfe"
   Set objExt = Controls.Add("Project1.Control1", "myCtl")
   objExt.Visible = True 
End Sub
Private Sub extObj_ObjectEvent(Info As EventInfo)
   ' Program the events of the control using Select Case.
   Select Case Info.Name 
   Case "Click"
      ' Handle Click event here.
   ' Other cases now shown 
   Case Else ' Unknown Event
      ' Handle unknown events here.
   End Select 
End Sub
```
Note You can't assign an intrinsic control to the VBControlExtender variable; any attempt will result in a type mismatch error.

You can also program the events of a dynamically added control by declaring an object variable using the WithEvents keyword, and setting the reference returned by the method to the variable, as shown below:

```
Option Explicit
' Declare object variable as CommandButton.
Private WithEvents cmdObject As CommandButton
Private Sub Form_Load()
   Set cmdObject = Form1.Controls.Add("VB.CommandButton", "cmdOne") 
   cmdObject.Visible = True
   cmdObject.Caption = "Dynamic CommandButton"
End Sub
```

```
Private Sub cmdObject_Click()
    Print "This is a dynamically added control"
End Sub
```
If you intend to add a user control or any ActiveX control to your form, you must either add the control to the Toolbox, or add its License key to the Licenses collection. See the Add Method (Licenses Collection) for more information.

Note If you add an ActiveX or user control to your project but don't use it on a form, you must also uncheck the Remove Information About Unused ActiveX Controls option on the Make tab of the Project Properties dialog box. If your application attempts to add the control, the Add method will fail because the necessary information has been discarded.

#### **Removing Controls**

To remove any controls added dynamically, use the Remove method. It should be noted that you can only remove controls added using the Add method (in contrast to controls added using the Load statement). The example below removes a dynamically added control:

Form1.Controls.Remove "ctl1" ' The control's name is ctl1.

### Visual Basic Reference

### Add Method (Controls Collection) Examples

```
Private Sub Form_Load()
   Form1.Controls.Add "VB.CommandButton", "cmdObj1", Frame1 
  With Form1!cmdObj1 
      .Visible = True 
      .Width = 2000
      .Caption = "Dynamic Button"
   End With 
End Sub
```
Note The code example above uses ! as a syntax element. You can also use standard collection syntax such as FormLControls("cmdObj1'j to reference the control.

This second example declares an object variable of type CommandButton using the WithEvents keyword, allowing you to program the events of the control. The object variable is set to the reference returned by the Add method. To try the example, paste the code into the Declarations section and run the project.

```
Option Explicit
Private WithEvents btnObj As CommandButton
Private Sub btnObj_Click()
   MsgBox "This is a dynamically added button."
End Sub
Private Sub Form_Load()
   Set btnObj = Controls.Add("VB.CommandButton", "btnObj")
   With btnObj
      .Visible = True 
      .Width = 2000 
      .Caption = "Hello"
      .Top = 1000
      .Left = 1000 
   End With 
End Sub
```
The third example adds an unreferenced control to the **Controls** collection. To program such a control's events, however, you must declare an object variable of type VBControlExtender, and set the reference returned by the method to the object. Then program the control's events using the ObjectEvent event.

```
Option Explicit
Dim ctlExtender As VBControlExtender 
Private Sub Form_Load()
   Set ctlExtender = Controls.Add("Project1.UserControl1", "MyControl") 
   With ctlExtender 
      .Visible = True 
      .Top = 1000 
      .Left = 1000 
   End With 
End Sub
```

```
Private Sub extObj_ObjectEvent(Info As EventInfo)
   ' Program the events of the control using Select Case. 
   Select Case Info.Name 
   Case "UserName"
      ' Check User name value.
      MsgBox Info.EventParameters("UserName").Value 
   ' Other cases now shown 
   Case Else ' Unknown Event
      ' Handle unknown events here.
   End Select 
End Sub
```
### Visual Basic Reference

Visual Studio 6.0

### Add Method (DataMembers Collection)

See Also [Example](https://msdn.microsoft.com/en-us/library/aa240725(v=vs.60).aspx) [Applies To](https://msdn.microsoft.com/en-us/library/aa231356(v=vs.60).aspx)

Adds a data member to the DataMembers Collection.

#### Syntax

*object*.Add *(DataMember)*

The **Add** method syntax has these parts:

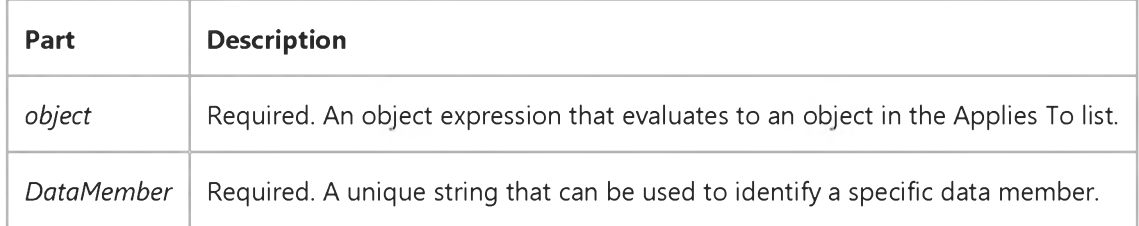

#### **Remarks**

A data member can be either ADO recordset, an object that implements the OLE Simple Provider (OSP) interface using the Implements statement with the OSP class, or an OLEDB provider created with Visual Basic.

### Visual Basic Reference

### BindingCollection Object, DataMembers Collection Example

The example uses a class module as a data source. When code to set the DataSource and DataMember properties of two Binding objects executes, the class module's Initialize event occurs; two ADO recordsets are created in that event, and the names of the recordsets are added to the DataMembers collection. The GetDataMember event and its arguments are used to return data to the data consumer.

To try the example, on the Project menu, click References, and set a reference to Microsoft Data Binding Collection and Microsoft ActiveX Data Objects. On the Project menu, click Add Class Module. Change the name of the class to MyDataClass, and set the DataSourceBehavior property to vbDataSource. Then draw two TextBox controls on a form. Paste the code into the Form object's code module.

Option Explicit ' Declare the object variables, one for a Class module named MyDataClass, ' and two more for each BindingCollection object one for each ' recordset). Private clsData As New MyDataClass The Most Class module Private bndColProducts As New BindingCollection ' Bindings Collection Private bndColSuppliers As New BindingCollection ' Bindings Collection Private Sub Form\_Load() ' Set DataSource and DataMember properties for each Bindings ' collection object. With bndColProducts .DataMember = "Products" Set .DataSource = clsData .Add Text1, "Text", "ProductName" ' Bind to a TextBox. End With With bndColSuppliers .DataMember = "Suppliers" Set .DataSource = clsData .Add Text2, "Text", "CompanyName" ' Bind to a TextBox. End With ' Change the Caption of Command1 Command1.Caption = "MoveNext" End Sub Private Sub Command1\_Click() clsData.MoveNext End Sub

Paste the code below into the MyDataClass module. The DataSourceBehavior property must be set to vbDataSource in order to see the GetDataMember event. Run the project.

### Option Explicit ' Declare object variables for ADO Recordset and Connection objects.

```
Private WithEvents rsProducts As ADODB.Recordset 
Private WithEvents rsSuppliers As ADODB.Recordset 
Private cnNwind As ADODB.Connection
Private Sub Class_Initialize()
   ' Add strings to the DataMembers collection.
   With DataMembers 
      .Add "Products"
      .Add "Suppliers"
   End With
   ' Set Recordset objects.
   Set rsProducts = New ADODB.Recordset 
   Set rsSuppliers = New ADODB.Recordset 
   Set cnNwind = New ADODB.Connection
   ' Set the Connection object parameters.
   With cnNwind
      ' The Nwind.mdb that comes with Visual Basic must be installed on 
      ' the computer or the code will fail. Otherwise alter the path to 
      ' find the file on the computer.
      .Provider = "Microsoft.Jet.OLEDB.3.51"
      .Open "C:\Program Files\DevStudio\VB\Nwind.mdb"
   End With
   ' Open the recordset objects.
   rsSuppliers.Open "SELECT * FROM Suppliers", cnNwind, _ 
   adOpenStatic, adLockOptimistic
   rsProducts.Open "SELECT * FROM Products", cnNwind, _ 
   adOpenStatic, adLockOptimistic
End Sub
' The GetDataMember occurs when the DataSource property of a data 
' consumer is set. In this case, the Bindings collection object is 
' the consumer.
Private Sub Class_GetDataMember(DataMember As String, Data As Object) 
   Select Case DataMember 
   Case "Products"
      Set Data = rsProducts 
   Case "Suppliers"
      Set Data = rsSuppliers 
   Case ""
      ' Provide a default record source when no Data Member is specified. 
      Set Data = rsProducts 
   End Select
End Sub
Public Function MoveNext()
   If rsProducts.EOF Then 
      rsProducts.MoveFirst 
   Else
      rsProducts.MoveNext 
   End If
End Function
Private Sub rsProducts_MoveComplete(ByVal adReason As _ 
ADODB.EventReasonEnum, ByVal pError As ADODB.Error, adStatus As _ 
ADODB.EventStatusEnum, ByVal pRecordset As ADODB.Recordset)
   ' Keep the two recordsets in sync. The first textbox displays
```
5. 1. 2018 **BindingCollection Object, DataMembers Collection Example** 

```
' the supplier of the product. If the SupplierID for both 
   ' recordsets are equivalent, no change needed. Otherwise,
   ' move to first record and test for SupplierID. This example 
   ' is for demonstration only as the method is not the most 
   ' efficient.
   If rsSuppliers("SupplierID").Value = _ 
   pRecordset("SupplierID").Value Then Exit Sub
   rsSuppliers.MoveFirst 
   Do While Not rsSuppliers.EOF
      If rsSuppliers("SupplierID").Value = _ 
      pRecordset("SupplierID").Value Then 
         Exit Sub 
      Else
         rsSuppliers.MoveNext 
      End If 
   Loop 
End Sub
```

```
© 2018 Microsoft
```
### Visual Basic Reference

Visual Studio 6.0

### Add Method (DataObjectFiles Collection)

[See Also E](https://msdn.microsoft.com/en-us/library/aa265058(v=vs.60).aspx)xample [Applies To](https://msdn.microsoft.com/en-us/library/aa231357(v=vs.60).aspx)

Adds a filename to the Files collection of a DataObject object.

#### Syntax

*object.Add (filename*, [index])

The **Add** method syntax has these parts:

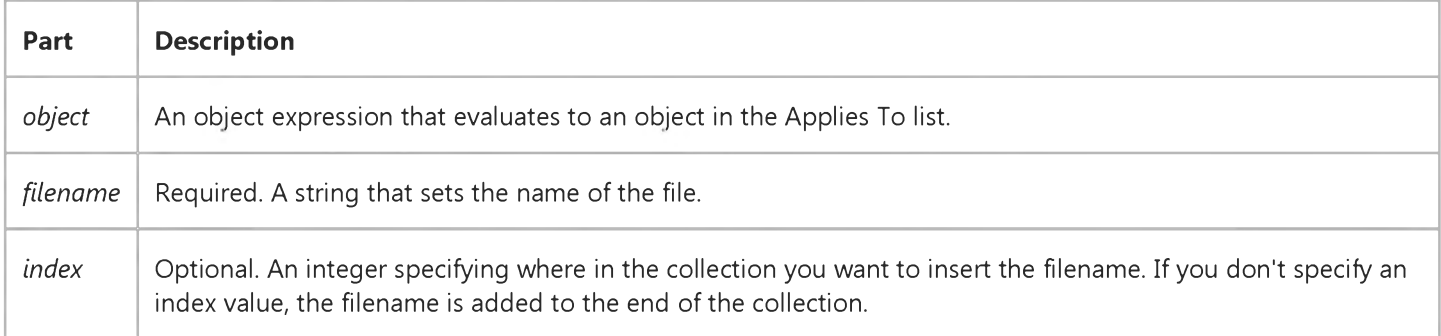

#### **Remarks**

The Files collection can be filled only with filenames that are of type vbCFFiles (as found in the ClipBoardConstants list in the Object Browser). The DataObject object itself, however, can contain several different types of data. To retrieve a list of file names, iterate through the Files collection.

### Visual Basic Reference

Visual Studio 6.0

# Add Method (DEDesigner Extensibility)

See Also Example [Applies To](https://msdn.microsoft.com/en-us/library/aa240722(v=vs.60).aspx)

Adds a member to a **DECommands** or **DEConnections** collection.

#### Syntax

*object.Add(string, Boolean)*

The **Add** property syntax has these parts:

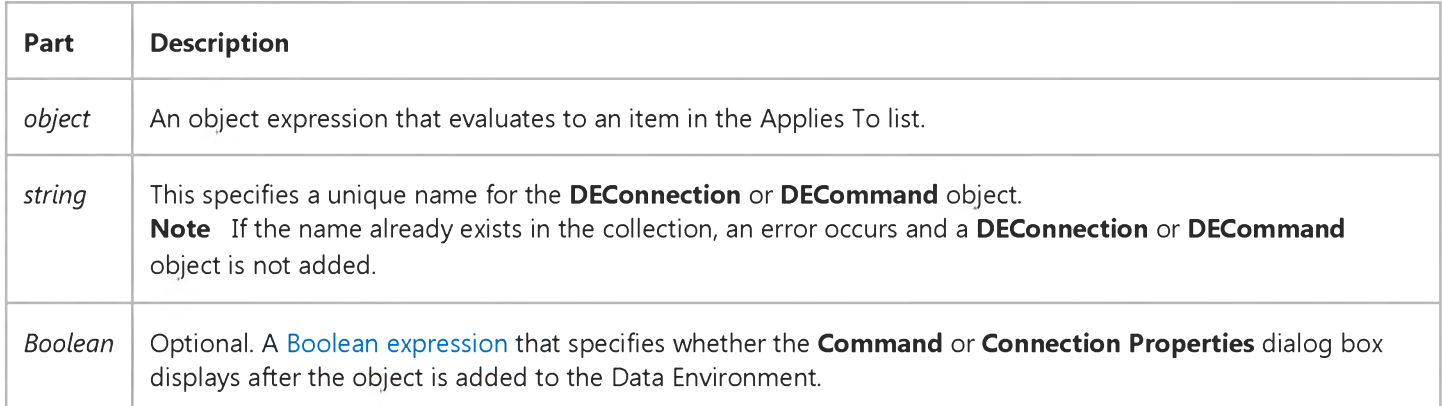

#### Remarks

For the DEAggregates, DEGroupingFields, and DERelationConditions collections, the *Boolean* is not used. Thus, for these three collections, the **Add** method is the same as Visual Basic's [Add](https://msdn.microsoft.com/en-us/library/aa445423(v=vs.60).aspx) method.

### Visual Basic for Applications Reference

Visual Studio 6.0

### Add Method (Dictionary)

[See Also E](https://msdn.microsoft.com/en-us/library/aa241201(v=vs.60).aspx)xample [Applies To](https://msdn.microsoft.com/en-us/library/aa242687(v=vs.60).aspx) Specifics

#### Description

Adds a key and item pair to a **Dictionary** object.

#### Syntax

*object*.Add *key, item*

The **Add** method has the following parts:

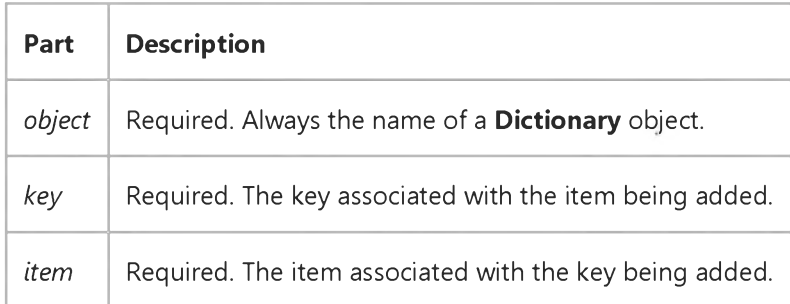

#### **Remarks**

An error occurs if the *key* already exists.

### Visual Basic Reference

Visual Studio 6.0

## Add Method (ExportFormats Collection)

### [See Also](https://msdn.microsoft.com/en-us/library/aa240726(v=vs.60).aspx) [Example](https://msdn.microsoft.com/en-us/library/aa445727(v=vs.60).aspx) [Applies To](https://msdn.microsoft.com/en-us/library/aa231365(v=vs.60).aspx)

Adds an ExportFormat object to the ExportFormats collection and returns a reference to the newly created object.

#### Syntax

*object.Add (Key, FormatType, FileFormatString, FileFilter, Template)*

The **Add** method syntax has these parts:

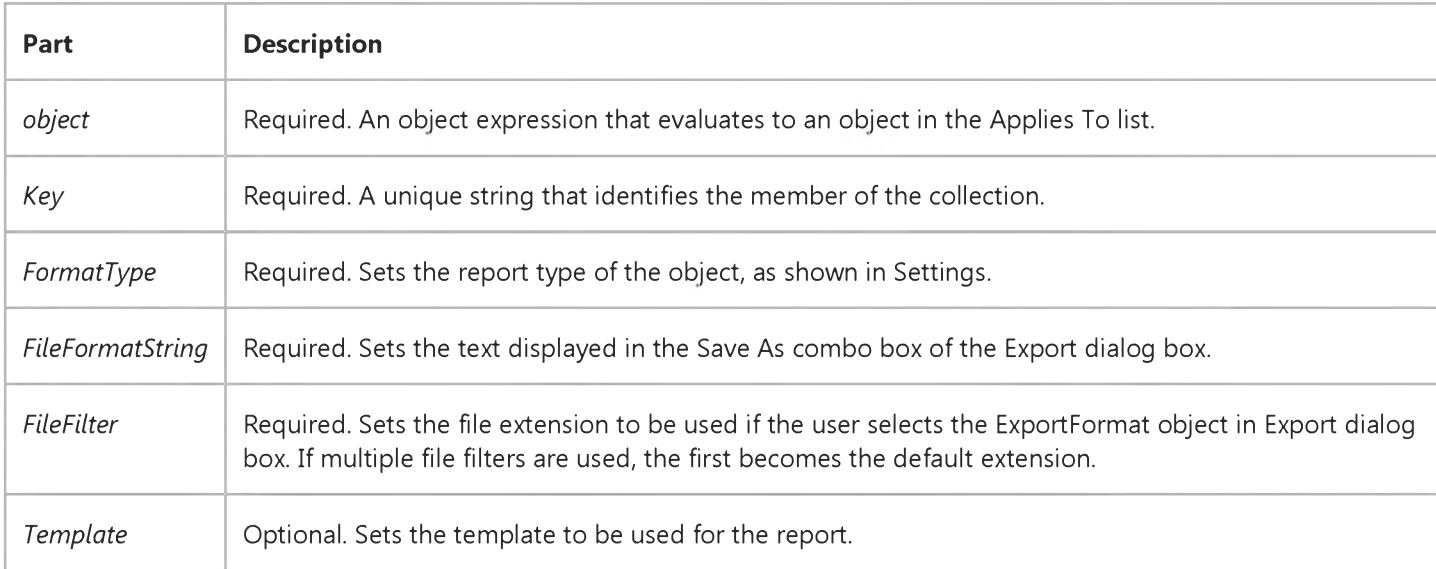

#### Settings

The settings for *FormatType* are:

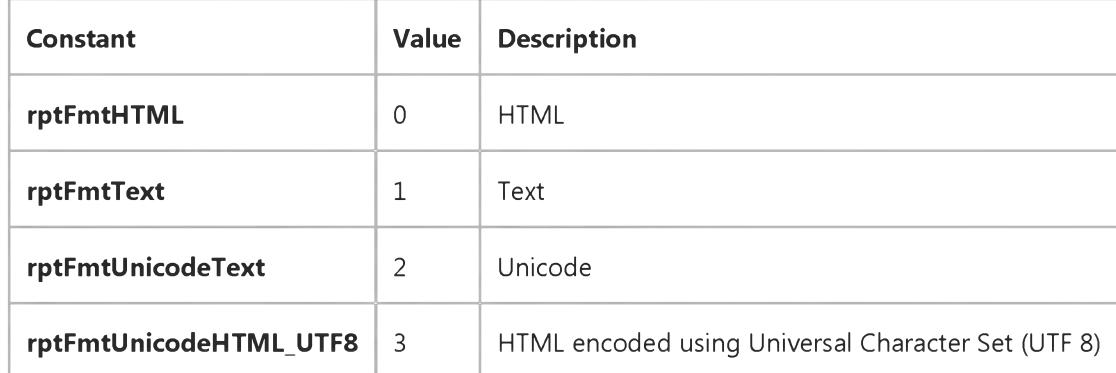

#### Return Type

#### ExportFormat object

#### Remarks

If you do not specify a Template, Visual Basic supplies a default template appropriate to the FormatType.

#### Return Type

#### ExportFormat object

#### Remarks

If you do not specify a Template, Visual Basic supplies a default template appropriate to the FormatType.

### Visual Basic Reference

Visual Studio 6.0

### Add Method (Files Collection)

See Also Example [Applies To](https://msdn.microsoft.com/en-us/library/aa240278(v=vs.60).aspx)

Adds a filename to the Files collection of a DataObject object.

#### Syntax

*object.Add (filename, index)*

The **Add** method syntax has these parts:

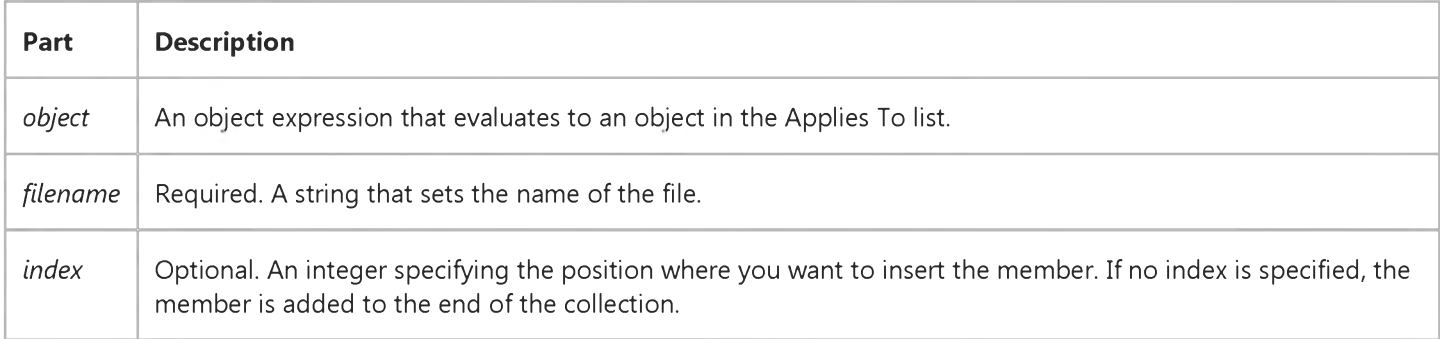

#### **Remarks**

The Files collection is filled with filenames only when the DataObject object contains data of type vbCFFiles. (The DataObject object can contain several different types of data.) You can iterate through the collection to retrieve the list of file names.

### Visual Basic Reference

Visual Studio 6.0

## Add Method (Licenses Collection)

[See Also E](https://msdn.microsoft.com/en-us/library/aa240727(v=vs.60).aspx)xample [Applies To](https://msdn.microsoft.com/en-us/library/aa231366(v=vs.60).aspx)

Adds a license to the Licenses collection and returns the license key.

#### Syntax

*object.Add (ProgID, LicenseKey)*

The **Add** method syntax has these parts:

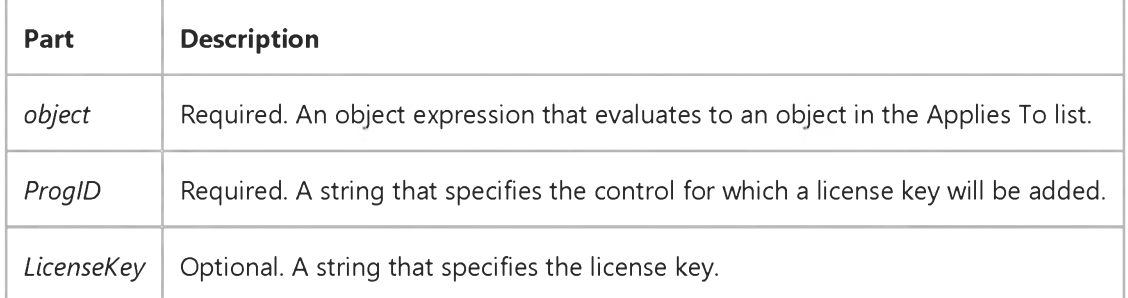

#### **Remarks**

Use the **Add** method whenever you want to dynamically add a control that requires a license key. For more information about controls that require license keys, see "Licensing Issues for Controls" in the See Also list.

When you compile a user control that requires a license key, and you want to dynamically add that control to an existing application, you must use the Add method for the Licenses collection in two different ways.

First, use the method to return the license key that is hard-coded into a user control. Second, use the method to add the same license key to the Licenses collection before adding the user control to the Controls collection.

In most cases, you will have to use the method in both ways in order to properly deploy a compiled user control. The steps for this are outlined below.

After you have compiled a user control that requires a license key, use the **Add** method to return the license key. Store that license key where it can be retrieved by the deployed application. For example, the example below writes the key to a file. You could also store it in a database, or in the Windows registry.

```
Private Sub GenerateLicenseKey()
   Dim intFile As Integer 
   intFile = FreeFile
   ' Open a file to write the license key to.
   Open "c:\Temp\Ctl_Licenses.txt" For Output As #intFile 
   Dim strLicense As String
```

```
strLicense = Licenses.Add("prjWeeks.WeeksCtl")
   ' Write the license key to the file.
  Write #intFile, strLicense 
   Close #intFile 
End Sub
```
When you deploy your control, the deployed application adds the license key to the Licenses collection before adding the control to the Controls collection. (Of course, the control must have been installed on the machine as well.) The code example below adds the license key, then adds the control:

```
Option Explicit
Dim WithEvents extObj As VBControlExtender
Private Sub LoadDynamicControl()
   Dim intFile As Integer 
   intFile = FreeFile
   Open "c:\Download\Ctl_Licenses.txt" For Input As #intFile 
   Dim strKey As String
   ' On the client machine, read the license key from the file.
   Input #intFile, strKey
   Licenses.Add "prjWeeks.WeeksCtl", strKey
   Close #intFile
   Set extObj = Controls.Add("prjWeeks.WeeksCtl", "ctl1")
   With Controls("ctl1")
      .Visible = True 
   End With 
End Sub
```
#### **When To Add a License Key**

When you create a user control and you want to distribute the control for dynamic control addition, you must consider the following question: Does the user control contain only intrinsic controls? If the answer is yes, then ask, "Do I want to require that the end user have a license key in order to use the control?" If the answer to both questions is "yes," then be sure to check the Require License Key option on the General tab of the Project Properties dialog box.

Note Even if you clear the Require License Key option, a user control that contains third-party controls will still require a license key.

#### **When No License Key Is Needed**

There are two circumstances when you do not have to add a license key in order to add a control to the **Controls** collection:

- 1. When the control is an intrinsic control and you have not checked the Require License Key option.
- 2. When you add a control that is referenced in the project. In other words, if the control is present in the Toolbox.

Note When you do have a control in the Toolbox and you plan to add that control only at run time, be sure to clear the Remove Information About Unused ActiveX Controls option on the Make tab of the Project Properties dialog box; otherwise, trying to add the control will fail.

Visual Studio 6.0

*Visual Basic: MSChart Control*

### Add Method (LightSources Collection)

See Also Example [Applies To](https://msdn.microsoft.com/en-us/library/aa227987(v=vs.60).aspx)

Adds a LightSource object to the LightSources collection.

#### Syntax

*object.Add (x,y,z,intensity)*

The **Add** method syntax has these parts:

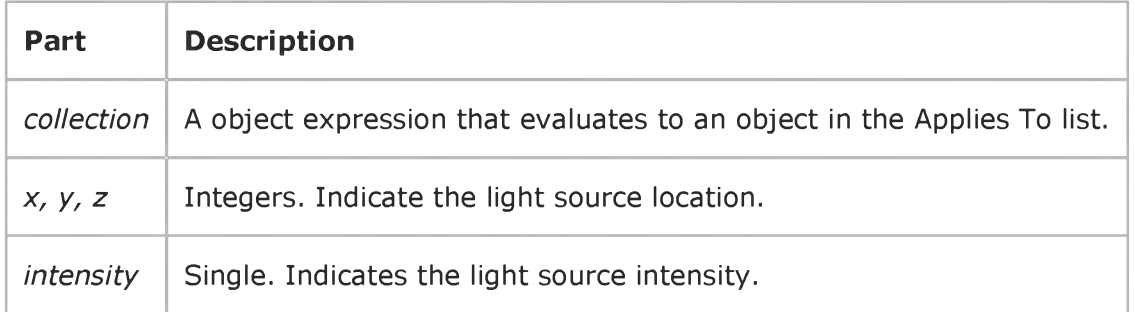

#### Remarks

Setting x, y, and z to zero generates a **VtChInvalidArgument** error.

### Visual Basic: Windows Controls

Visual Studio 6.0

### Add Method (ListImages Collection)

[See Also E](https://msdn.microsoft.com/en-us/library/aa276258(v=vs.60).aspx)xample [Applies To](https://msdn.microsoft.com/en-us/library/aa443479(v=vs.60).aspx)

Adds a ListImage object to a ListImages collection.

#### Syntax

*object.Add(index, key, picture)*

The **Add** method syntax has these parts:

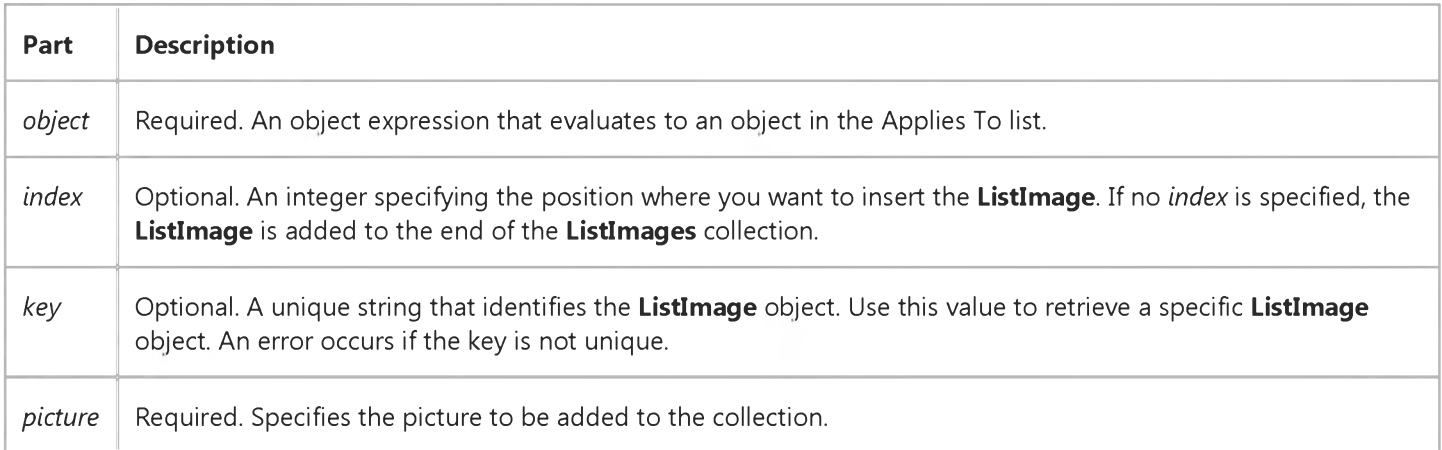

#### Remarks

The ListImages collection is a 1-based collection.

You can load either bitmaps or icons into a ListImage object. To load a bitmap or icon, you can use the LoadPicture function, as follows:

#### Set imgX = ImageList1.ListImages.Add(,,LoadPicture("file name"))

You can also load a Picture object directly into the ListImage object. For example, this example loads a PictureBox control's picture into the ListImage object:

#### Set imgX = ImageList1.ListImages.Add(,,Picture1.Picture)

If no ListImage objects have been added to a ListImages collection, you can set the ImageHeight and ImageWidth properties before adding the first ListImage object. You can then add images of any size to the collection. However, when the ImageList control is bound to another Windows Common Control, all images you add to the collection will be displayed (in the bound Windows Common Control) at the size specified by the ImageHeight and ImageWidth properties. Once a

ListImage object has been added to the collection, the ImageHeight and ImageWidth properties become read-only properties.

Note You can the use the ImageList control with any control by setting the Picture property of the second control to the Picture object of any image contained by the ImageList control. However, the size of the displayed image will not be affected by the ImageHeight and ImageWidth properties. In other words, the second control will display the image at its original size.

You should use the Key property to reference a ListImage object if you expect the value of the Index property to change. For example, if you allow users to add and delete their own images to the collection, the value of the Index property may change.

Note When using the ImageList control on a DHTML Page designer, images cannot be added at design time. If you try to use the Add method in an uncompiled .dll project, you will get the run-time error: -2147418113 (8000ffff), "Method 'Add' of object images failed". However, the code will work when the .dll project is compiled.
### Visual Basic: Windows Controls

Visual Studio 6.0

### Add Method (ListItems Collection)

[See Also E](https://msdn.microsoft.com/en-us/library/aa276259(v=vs.60).aspx)xample [Applies To](https://msdn.microsoft.com/en-us/library/aa443480(v=vs.60).aspx)

Adds a ListItem object to a ListItems collection in a ListView control and returns a reference to the newly created object.

#### Syntax

*object.Add(index, key, text, icon, smaLLIcon)*

The **Add** method syntax has these parts:

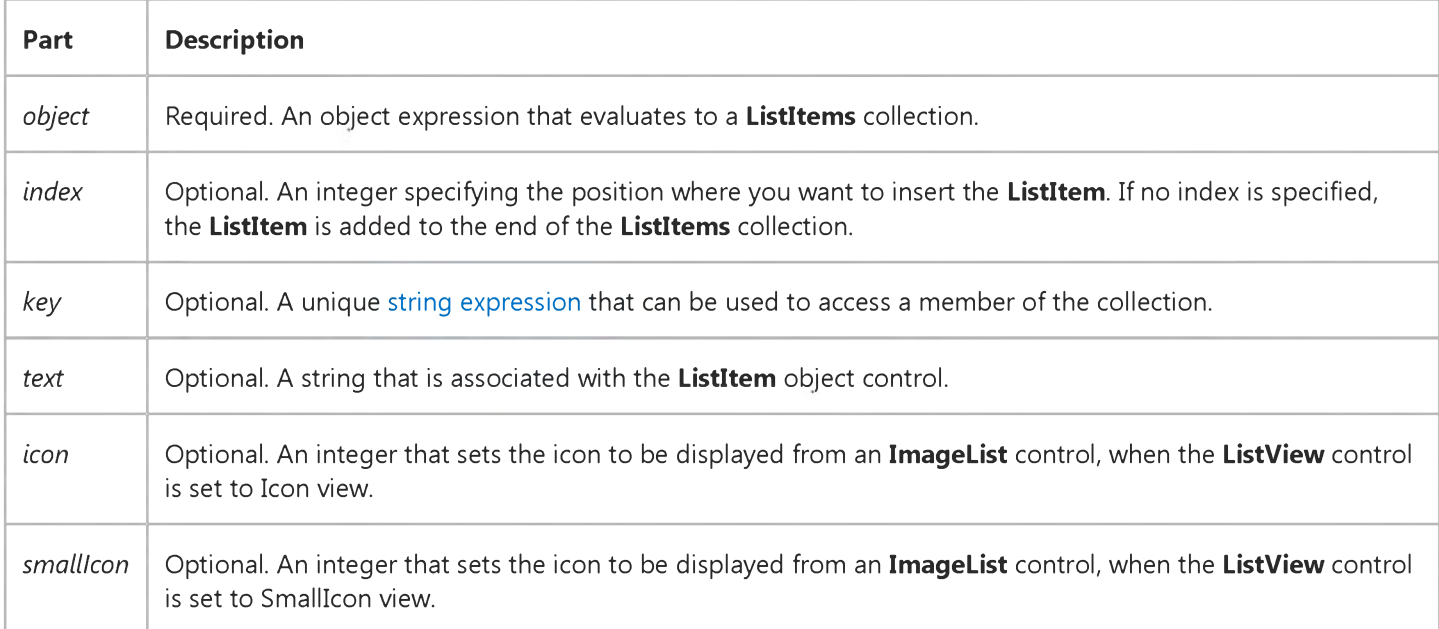

#### **Remarks**

Before setting either the Icons or SmallIcons properties, you must first initialize them. You can do this at design time by specifying an ImageList object with the General tab of the ListView Control Properties dialog box, or at run time with the following code:

ListViewl.Icons = ImageListl 'Assuming the Imagelist is ImageListl. ListViewl.Smalllcons = ImageList2

If the list is not currently sorted, a ListItem object can be inserted in any position by using the *index* argument. If the list is sorted, the *index* argument is ignored and the ListItem object is inserted in the appropriate position based upon the sort order.

#### 5. 1.2018 Add Method (ListItems Collection)

If *index* is not supplied, the ListItem object is added with an index that is equal to the number of ListItem objects in the collection + 1.

Use the Key property to reference a member of the ListItems collection if you expect the value of an object's Index property to change, such as by dynamically adding objects to or removing objects from the collection.

### Visual Basic: Windows Controls

Visual Studio 6.0

## Add Method (ListSubItems Collection)

See Also Example [Applies To](https://msdn.microsoft.com/en-us/library/aa442996(v=vs.60).aspx)

Adds a ListSubItem object to the ListSubItems collection and returns a reference to the newly created object.

#### Syntax

*object.Add (index, key, text, ReportIcon, ToolTipText)*

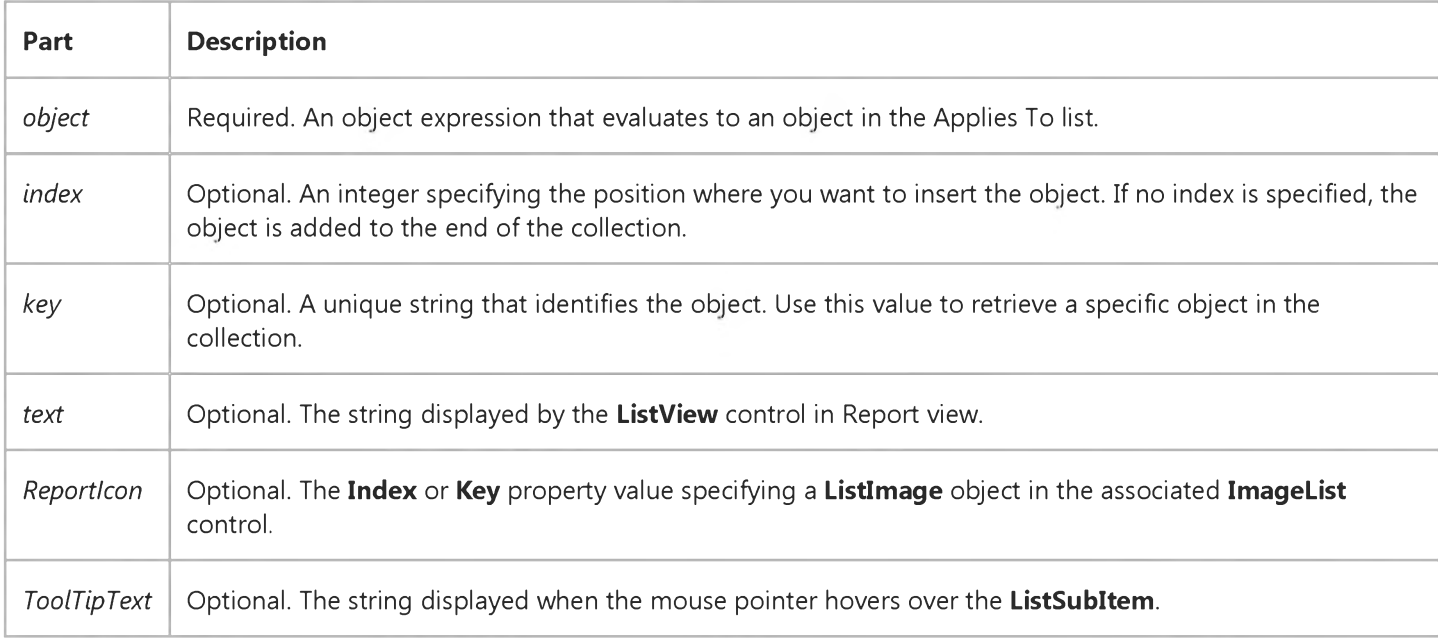

#### **Remarks**

The ListSubItems collection replaces the SubItems array of strings. The SubItems array is still available in the ListView control, but it's recommended that new applications use the ListSubItems collection because of the increased flexibility.

### Visual Basic: Windows Controls

Visual Studio 6.0

## Add Method (Nodes Collection)

[See Also](https://msdn.microsoft.com/en-us/library/aa259124(v=vs.60).aspx) [Example](https://msdn.microsoft.com/en-us/library/aa443389(v=vs.60).aspx) [Applies To](https://msdn.microsoft.com/en-us/library/aa443492(v=vs.60).aspx)

Adds a **Node** object to a Treeview control's **Nodes** collection.

#### Syntax

*object.Add(relative, relationship, key, text, image, seLectedimage)*

The **Add** method syntax has these parts:

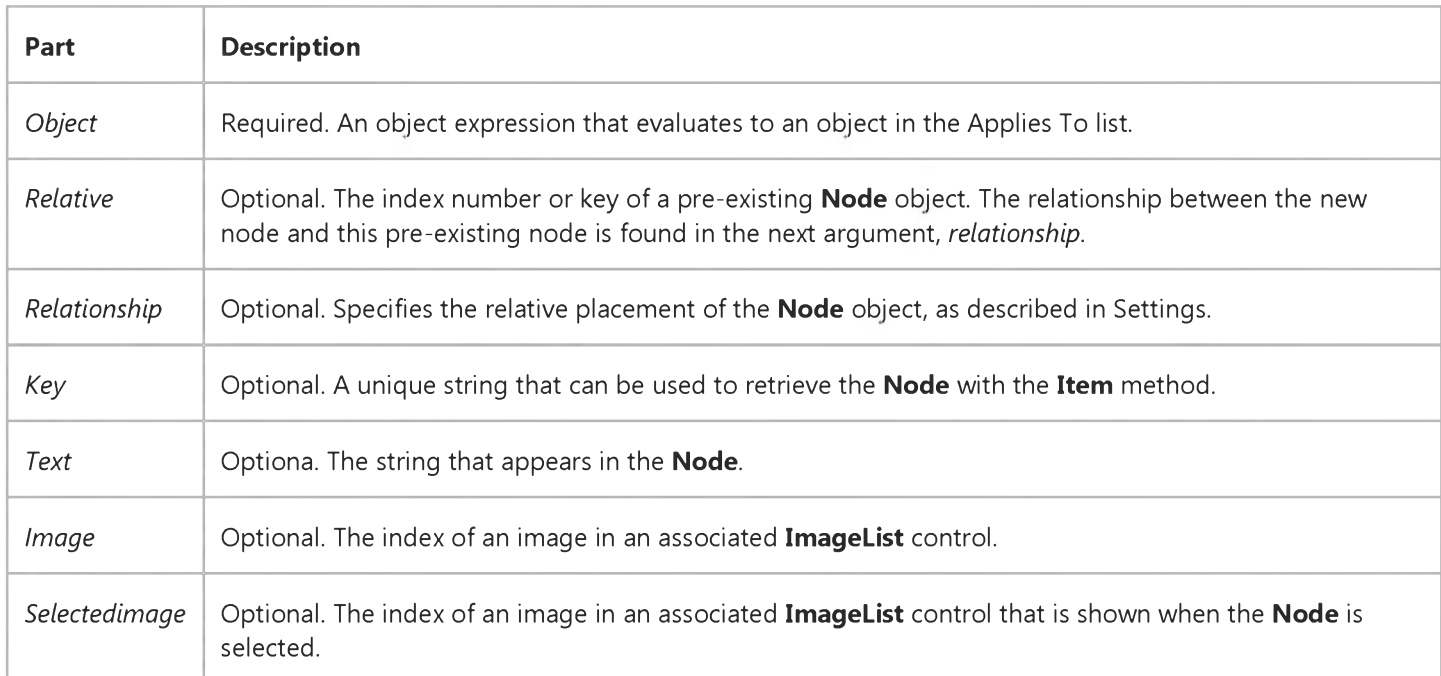

#### Settings

The settings for *relationship* are:

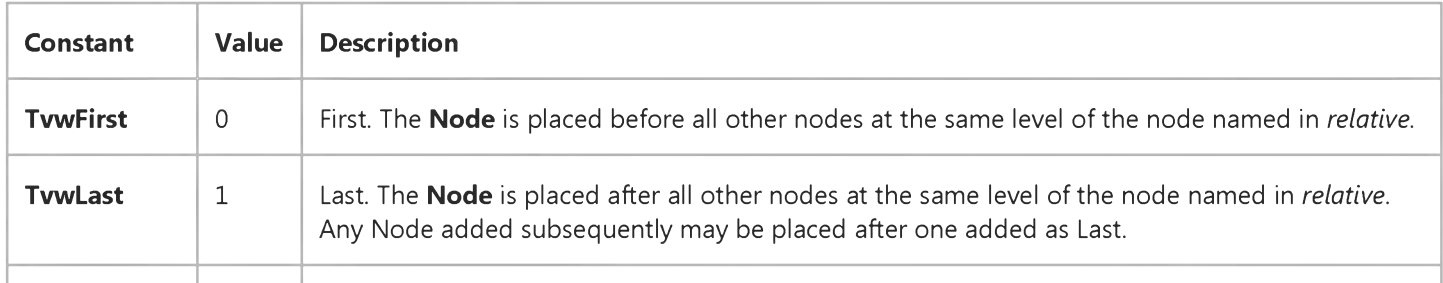

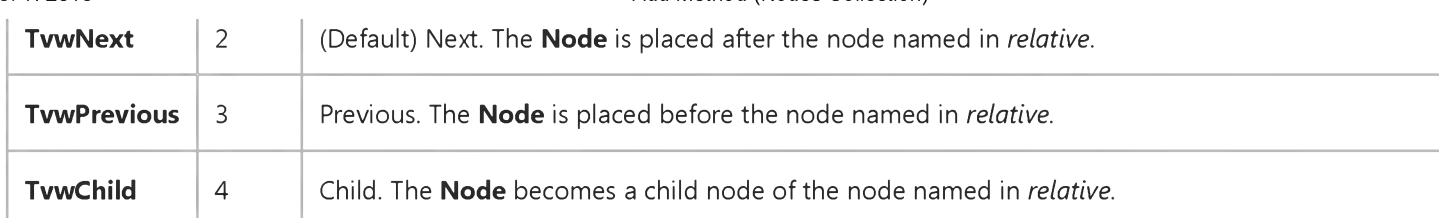

Note If no Node object is named in *relative,* the new node is placed in the last position of the top node hierarchy.

#### Remarks

The **Nodes** collection is a 1-based collection.

As a **Node** object is added it is assigned an index number, which is stored in the **Node** object's **Index** property. This value of the newest member is the value of the Node collection's Count property.

Because the Add method returns a reference to the newly created Node object, it is most convenient to set properties of the new Node using this reference. The following example adds several Node objects with identical properties:

```
Private Sub CreateNodes()
  ' Set CheckBoxes property to True to see checked nodes: 
  TreeView1.CheckBoxes = True
  Dim nodX As Node ' Declare the object variable.
  Dim i as Integer ' Declare a counter variable.
 For i = 1 to 4
    Set nodX = TreeView1.Nodes.Add(,,,"Node " & Cstr(i))
    ' Use the reference to set other properties, such as Bold. 
   NodX.Bold = True
    ' Set image property to image 3 in an associated ImageList. 
    nodX.Checked = True 
  Next i 
End Sub
```
### Visual Basic: Windows Controls

### Add Method Example (Nodes Collection)

The following example adds two Node objects to a TreeView control. To try the example, place a TreeView control on a form, and paste the code into the form's Declarations section. Run the example, and click the Node object to expand it.

```
Private Sub Form_Load()
   ' Set Treeview control properties.
  TreeView1.LineStyle = tvwRootLines ' Linestyle 1
   ' Add Node objects.
  Dim nodX As Node ' Declare Node variable.
   ' First node with 'Root' as text.
  Set nodX = TreeView1.Nodes.Add(, , "r", "Root")
   ' This next node is a child of Node 1 ("r").
   Set nodX = TreeView1.Nodes.Add("r", tvwChild, "child1", "Child") 
End Sub
```
## Visual Basic: RichTextBox Control

Visual Studio 6.0

## Add Method (OLEObjects Collection)

[See Also E](https://msdn.microsoft.com/en-us/library/aa261582(v=vs.60).aspx)xample [Applies To](https://msdn.microsoft.com/en-us/library/aa261581(v=vs.60).aspx)

Adds an OLEObject object to an OLEObjects collection.

#### Syntax

*object.Add index, key, sourcedoc, class*

The **Add** Method syntax has these parts:

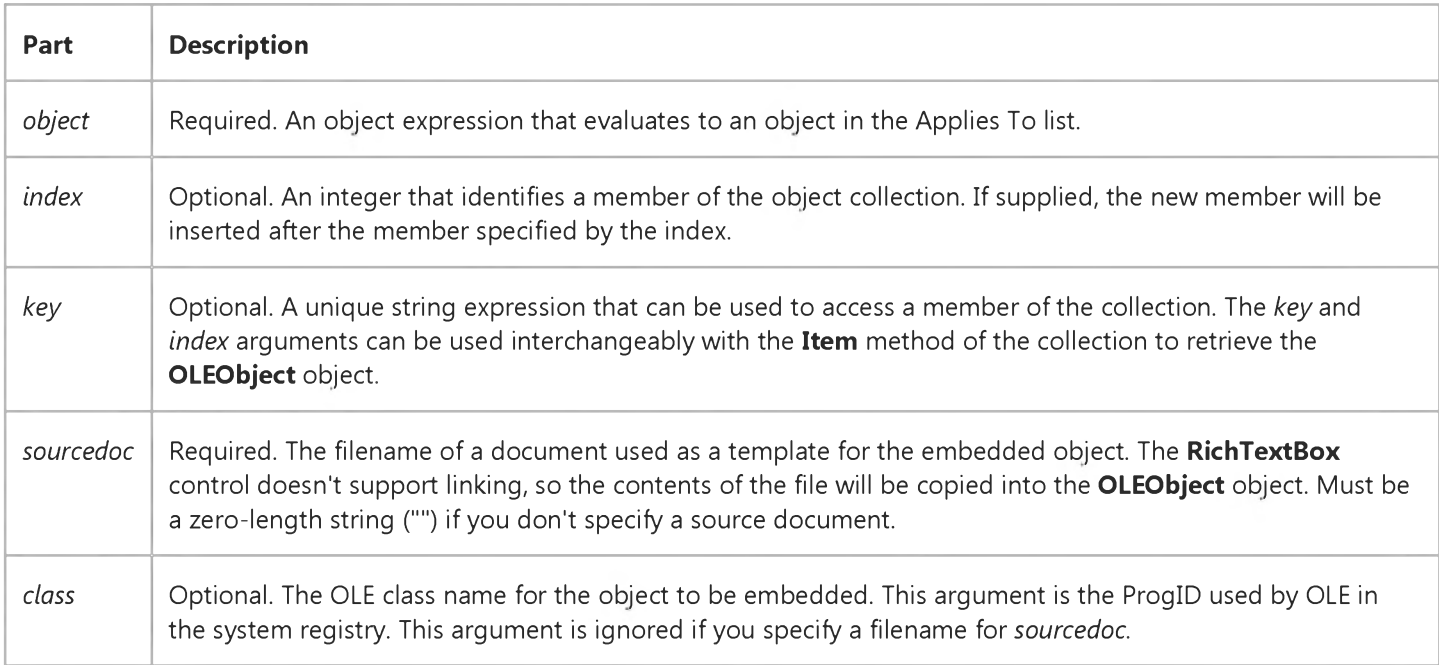

#### Remarks

The following code adds a Microsoft Excel worksheet to the RichTextBox and sets its Key property to "SalesData":

RichTextBox1.OLEObjects.Add , "SalesData", , "Excel.Sheet.5"

When an object is added to the collection, it immediately becomes in-place active so the user can add data to it.

### Visual Basic: Windows Controls

Visual Studio 6.0

## Add Method (Panels Collection)

[See Also E](https://msdn.microsoft.com/en-us/library/aa276262(v=vs.60).aspx)xample [Applies To](https://msdn.microsoft.com/en-us/library/aa276261(v=vs.60).aspx)

Adds a Panel object to a Panels collection and returns a reference to the newly created Panel object.

#### Syntax

*object. Add(index, key, text, style, picture)*

The **Add** method syntax has these parts:

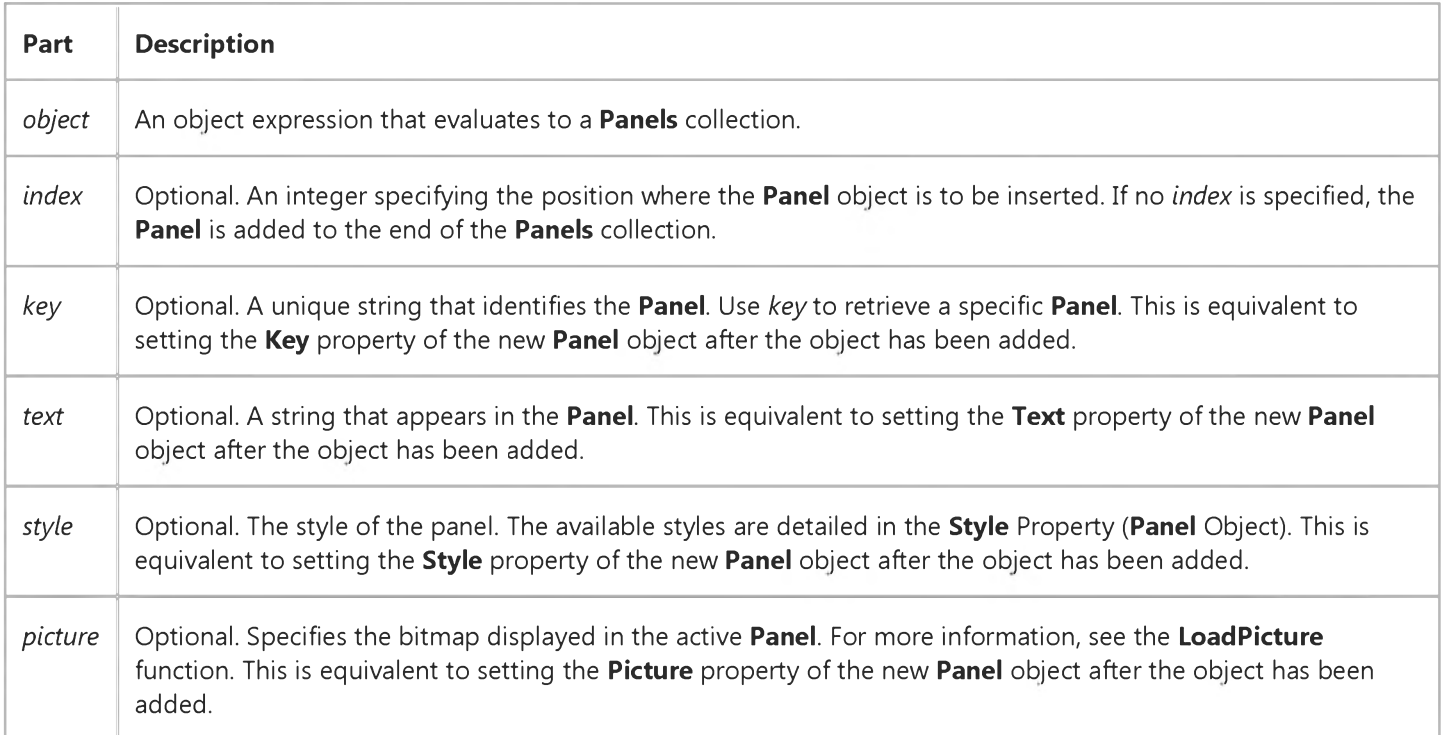

#### Remarks

At run time, the Add method returns a reference to the newly inserted Panel object. With this reference, you can set properties for every new Panel in the following manner:

```
Dim pnlX As Panel 
Dim i As Integer
For i = 1 To 6 ' Add six Panel objects.
  ' Create a panel and get a reference to it simultaneously.
  Set pnlX = StatusBar1.Panels.Add(, "Panel" & i) ' Set Key property. 
  pnlX.Style = i ' Set Style property.
```

```
5. 1.2018 Add Method (Panels Collection)
  pnlX.AutoSize = sbrContents ' Set AutoSize property.
Next i
```
The value of the Text property is displayed in a Panel object when the Panel object's Style property is set to sbrText.

The Panels collection is a 1-based collection. In order to get a reference to the first (default) Panel in a collection, you can use its Index or Key (if there is one) properties, or the Item method. The following code references the first Panel object using its index.

```
Dim pnlX As Panel 
' Get a reference to first Panel.
Set pnlX = StatusBar1.Panels(1) ' Use the index
pnlX.Text = "Changed text" ' Alter the Panel object's text.
```
By default, one Panel already exists on the control. Therefore, after adding panels to a collection, the Count will be one more than the number of panels added. For example:

```
Dim i as Integer
For i = 1 to 4 ' Add four panels.
   StatusBar1.Panels.Add ' Add panels without any properties. 
Next i
MsgBox StatusBar1.Panels.Count ' Returns 5 panels.
```
### Visual Basic: RDO Data Control

Visual Studio 6.0

### Add Method (Remote Data)

See Also Example Applies To

Adds a member to a Remote Data **Collection** object.

#### Syntax

*object.Add item, key, before, after*

The **Add** method syntax has these parts:

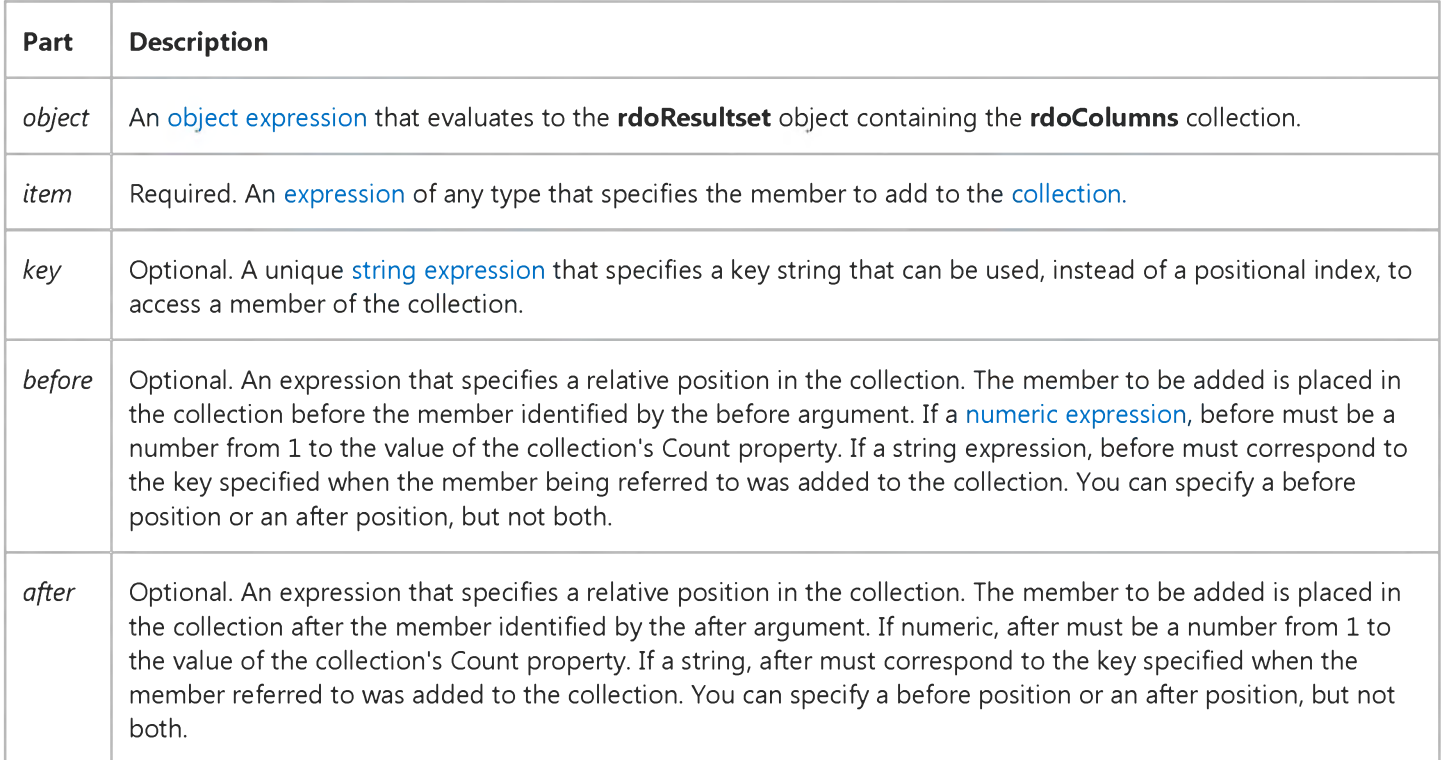

#### **Remarks**

Whether the before or after argument is a string expression or numeric expression, it must refer to an existing member of the collection, or an error occurs.

An error also occurs if a specified key duplicates the key for an existing member of the collection.

### Visual Basic: DataRepeater Control

Visual Studio 6.0

## Add Method (RepeaterBindings Collection)

See Also [Example](https://msdn.microsoft.com/en-us/library/aa239124(v=vs.60).aspx) [Applies To](https://msdn.microsoft.com/en-us/library/aa239061(v=vs.60).aspx)

Adds a RepeaterBinding object to the RepeaterBindings collection and returns a reference to the new object.

#### Syntax

*object.Add(PropertyName, DataField, DataFormat, key)*

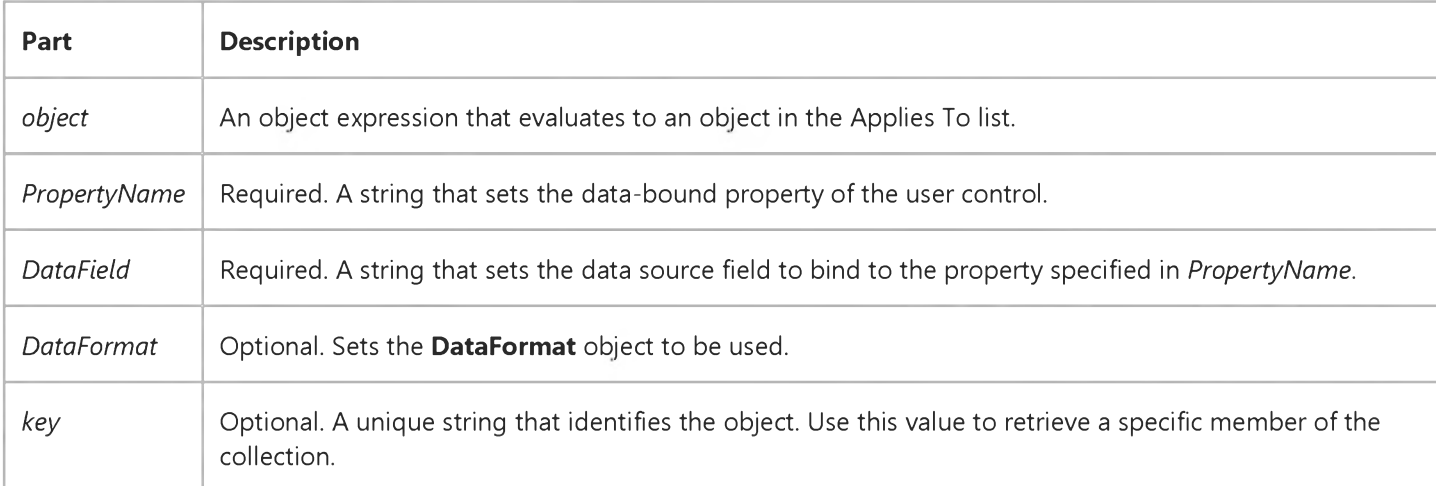

# Visual Basic: DataRepeater Control

### RepeaterBinding Object Example

The example below first prints the existing property names of the RepeaterBindings collection, then adds a DataBinding object to the collection, and finally changes the format of a **DataBinding** object.

```
Private Sub DataRepeater1_RepeatedControlLoaded()
   Dim rb As RepeaterBinding
   For Each rb In DataRepeater1.RepeaterBindings
      Debug.Print rb.PropertyName ' Print all property names. 
   Next
   With DataRepeater1
      ' Add a new RepeaterBinding object. 
      .RepeaterBindings.Add "cleared", "cleared"
      ' Change the Format to all caps. 
      .RepeaterBindings(2).DataFormat.Format = ">"
   End With 
End Sub
```
### Visual Basic: Windows Controls

Visual Studio 6.0

### Add Method (Tabs Collection)

[See Also](https://msdn.microsoft.com/en-us/library/aa276264(v=vs.60).aspx) [Example](https://msdn.microsoft.com/en-us/library/aa443400(v=vs.60).aspx) [Applies To](https://msdn.microsoft.com/en-us/library/aa276263(v=vs.60).aspx)

Adds a Tab object to a Tabs collection in a TabStrip control.

#### Syntax

*object.Add(index, key, caption, image)*

The **Add** method syntax has these parts:

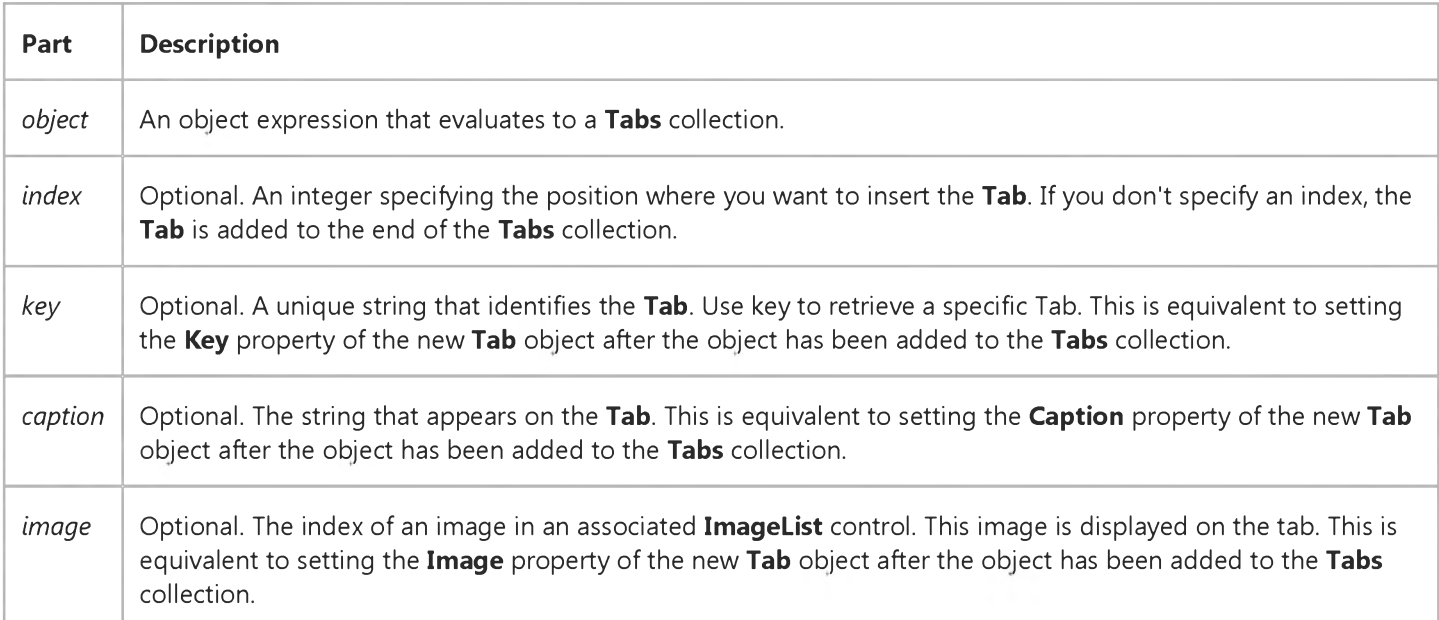

#### Remarks

To add tabs to the TabStrip control at design time, click the Insert Tab button on the Tab tab in the Properties Page of the TabStrip control, and then fill in the appropriate fields for the new tab.

To add tabs to the TabStrip control a[t run time](https://msdn.microsoft.com/en-us/library/aa172352.aspx), use the Add method, which returns a reference to the newly inserted Tab object. For example, the following code adds a tab with the *caption,* "Howdy!" whose *key* is "MyTab," as the second tab (its *index* is 2):

Set  $X = TabString1.Tabs.Add(2,'MyTab", "Howdy!")$ 

# Visual Basic: Windows Controls

### Add Method (Tabs Collection) Example

This example adds three Tab objects, each with captions and images from an ImageList control, to a TabStrip control. To try this example, put an ImageList and a TabStrip control on a form. The ImageList control supplies the images for the Tab objects, so add three images to the **ImageList** control. Paste the following code into the Load event of the Form object, and run the program.

```
Private Sub Form_Load()
   Dim X As Integer
   Set TabStrip1.ImageList = ImageList1
   TabStrip1.Tabs(1).Caption = "Time" 
  TabStrip1.Tabs.Add 2, , "Date" 
   TabStrip1.Tabs.Add 3, , "Mail"
   For X = 1 To TabStrip1. Tabs. Count
      TabString1.Tabs(X).Image = XNext X 
End Sub
```
### Visual Basic Extensibility Reference

Visual Studio 6.0

## Add Method (VBA Add-In Object Model)

[See Also E](https://msdn.microsoft.com/en-us/library/aa443212(v=vs.60).aspx)xample [Applies To](https://msdn.microsoft.com/en-us/library/aa443209(v=vs.60).aspx) Specifics

Adds an object to a collection.

#### Syntax

*object.Add(component)*

The **Add** syntax has these parts:

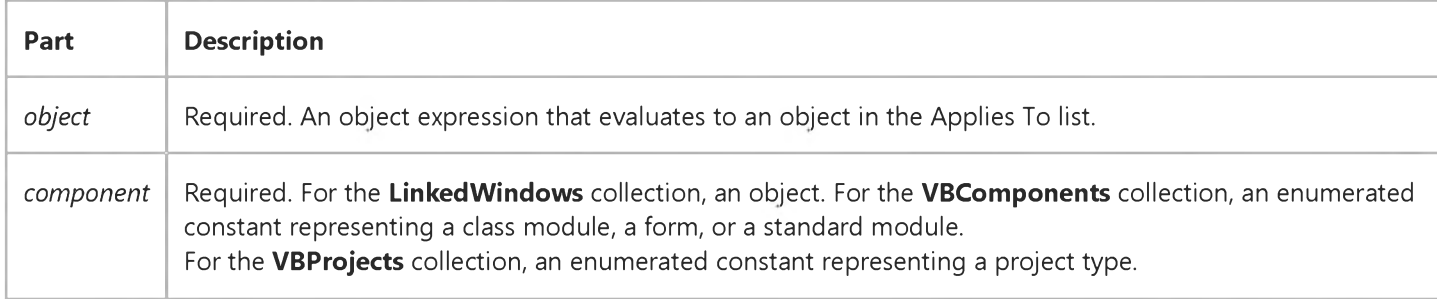

You can use one of the following constants for the *component* argument:

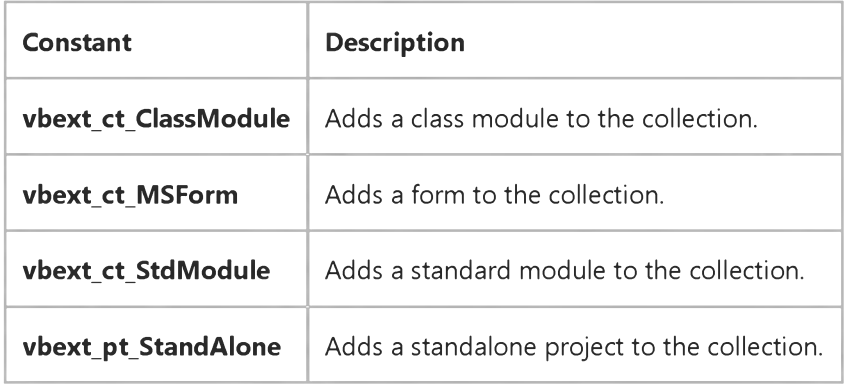

#### Remarks

For the LinkedWindows collection, the Add method adds a window to the collection of currently linked windows.

Note You can add a window that is a pane in one linked window frame to another linked window frame; the window is simply moved from one pane to the other. If the linked window frame that the window was moved from no longer contains any panes, it's destroyed.

5. 1.2018 Add Method (VBA Add-In Object Model) (Visual Basic Add-In Model)

For the VBComponents collection, the Add method creates a new standard component and adds it to the project.

For the VBComponents collection, the Add method returns a VBComponent object. For the LinkedWindows collection, the Add method returns Nothing.

For the VBProjects collection, the Add method returns a VBProject object and adds a project to the VBProjects collection.

### Visual Basic Extensibility Reference

Visual Studio 6.0

### Add Method (Visual Basic Extensibility)

See Also Example [Applies To](https://msdn.microsoft.com/en-us/library/aa241484(v=vs.60).aspx)

- ContainedVBControls collection: Adds a new VBControl object to the ContainedVBControls collection.
- VBControls collection: Adds a new VBControl object to the VBControls collection.
- VBProjects collection: adds a new, empty project to the set of projects in the VBProjects collection.

#### Syntax

object.Add *(progid* As String, *[relativevbcontrol* As VBControl] *[before* As Boolean]) As VBControl

object.Add *(projecttype* As vbext\_ProjectType, *[exclusive* As Boolean]) As VBProject

The **Add** method syntax has these parts:

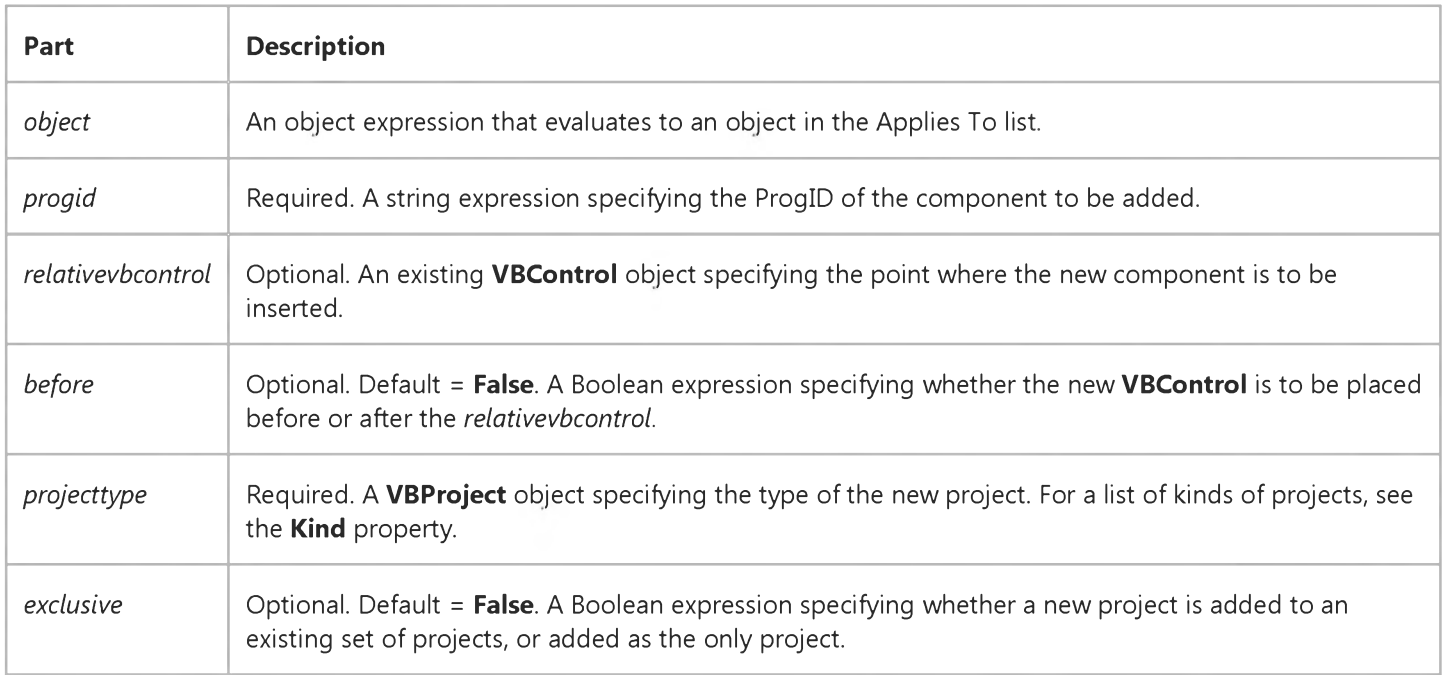

#### **Remarks**

If the *exclusive* parameter is specified as True, then the existing group project is closed and the new project becomes the only project in the collection.

## Visual Basic for Applications Reference

Visual Studio 6.0

### Add Method

[See Also](https://msdn.microsoft.com/en-us/library/aa443798(v=vs.60).aspx) [Example](https://msdn.microsoft.com/en-us/library/aa443799(v=vs.60).aspx) [Applies To](https://msdn.microsoft.com/en-us/library/aa242681(v=vs.60).aspx) Specifics

Adds a member to a **Collection** object.

#### Syntax

#### *object.Add item, key, before, after*

The **Add** method syntax has the following object qualifier and named arguments:

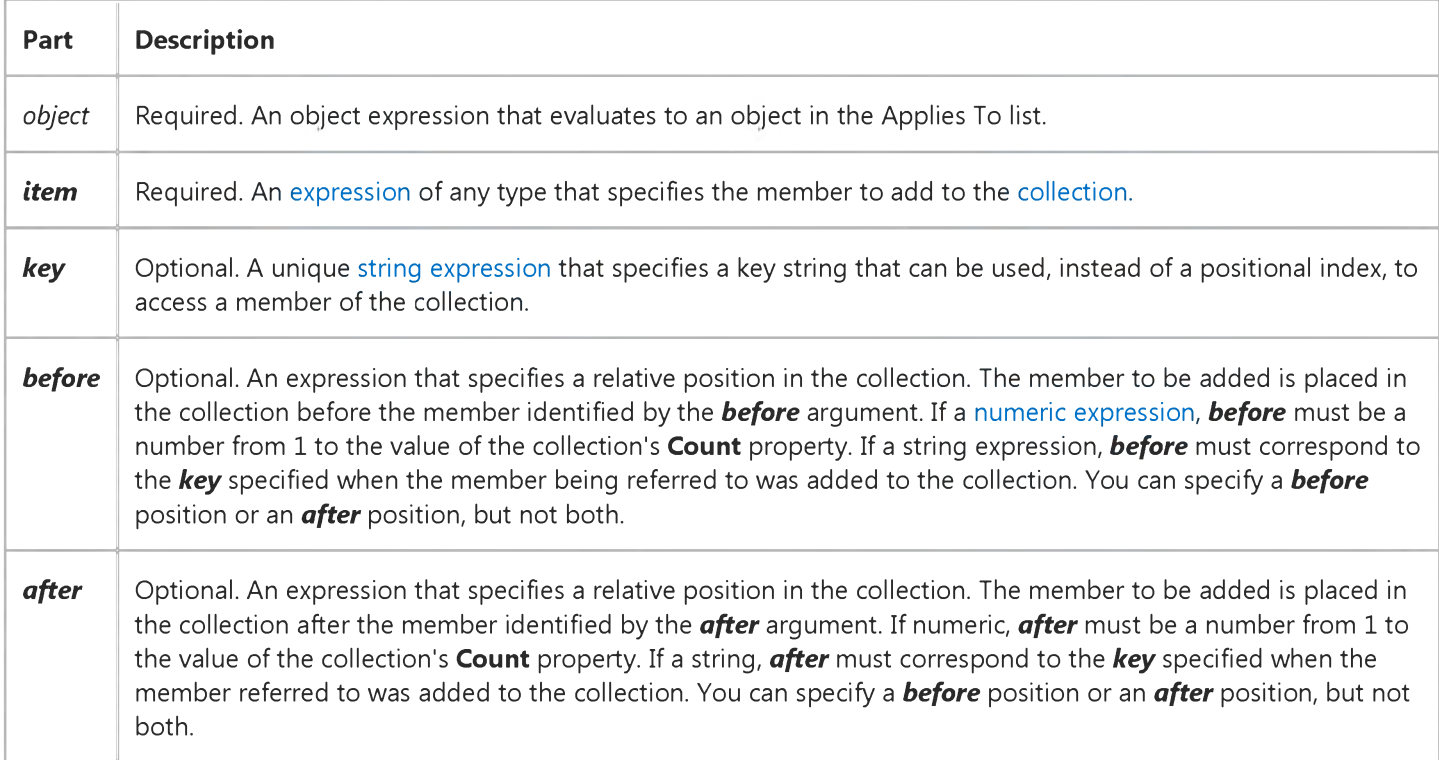

#### **Remarks**

Whether the *before* or *after* argument is a string expression or numeric expression, it must refer to an existing member of the collection, or an error occurs.

An error also occurs if a specified *key* duplicates the *key* for an existing member of the collection.

### Visual Basic for Applications Reference

### **Add Method Example**

This example uses the Add method to add Inst objects (instances of a class called Class1 containing a Public variable InstanceName) to a collection called MyClasses. To see how this works, insert a class module and declare a public variable called InstanceName at module level of Class1 (type Public InstanceName) to hold the names of each instance. Leave the default name as Class1. Copy and paste the following code into the Form\_Load event procedure of a form module.

```
Dim MyClasses As New Collection ' Create a Collection object. 
Dim Num As Integer ' Counter for individualizing keys.
Dim Msg
Dim TheName ' Holder for names user enters.
Do
   Dim Inst As New Class1  ' Create a new instance of Class1.
   Num = Num + 1 ' Increment Num, then get a name.
   Msg = "Please enter a name for this object." & Chr(13)& "Press Cancel to see names in collection."
   TheName = InputBox(Msg, "Name the Collection Items") 
   Inst.InstanceName = TheName ' Put name in object instance. 
   ' If user entered name, add it to the collection.
   If Inst.InstanceName <> "" Then
      ' Add the named object to the collection.
      MyClasses.Add item := Inst, key := CStr(Num)
   End If
   ' Clear the current reference in preparation for next one. 
   Set Inst = Nothing 
Loop Until TheName = ""
For Each x In MyClasses
   MsgBox x.instancename, , "Instance Name"
Next
```
### Visual Basic Reference

Visual Studio 6.0

### Add Method (Format Objects)

[See Also E](https://msdn.microsoft.com/en-us/library/aa240728(v=vs.60).aspx)xample [Applies To](https://msdn.microsoft.com/en-us/library/aa267241(v=vs.60).aspx)

Adds a StdDataFormat object to a StdDataFormats collection.

#### Syntax

*object.Add(dataformat, [index])*

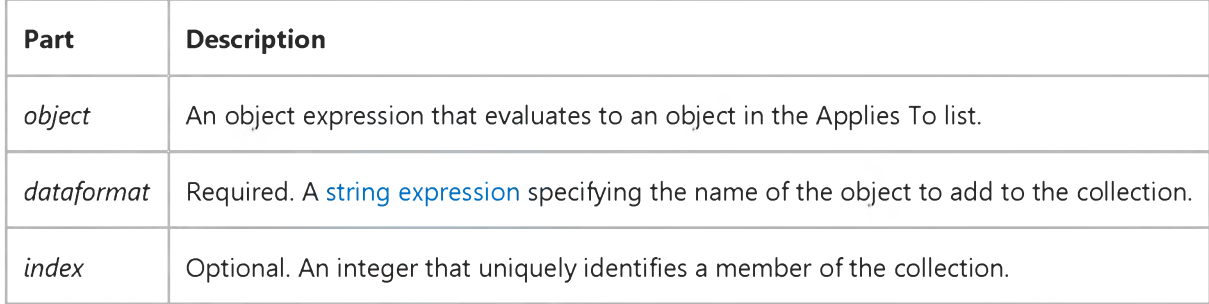

### Visual Basic Extensibility Reference

Visual Studio 6.0

### AddCustom Method

See Also Example [Applies To](https://msdn.microsoft.com/en-us/library/aa443983(v=vs.60).aspx)

Returns a VBComponent object, or creates a new custom component and adds it to the project.

#### Syntax

#### ob/ect.AddCustom (ByVal *progid* As String) As VBComponent

The **AddCustom** method syntax has these parts:

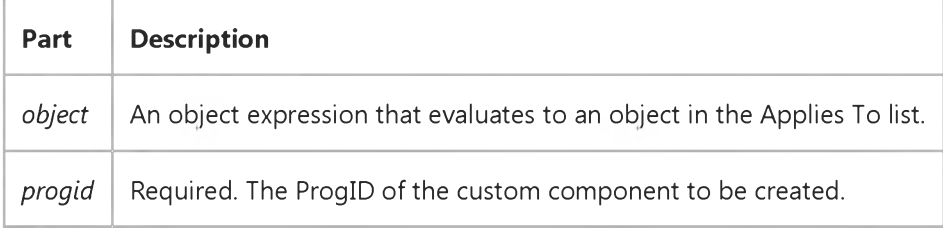

### Visual Basic Extensibility Reference

Visual Studio 6.0

### AddFile Method

See Also Example [Applies To](https://msdn.microsoft.com/en-us/library/aa443983(v=vs.60).aspx)

Returns the newly added component.

#### Syntax

#### *object.AddFile* (ByVal *pathname* As String, *[relateddocument* As Boolean]) As VBComponent

The **AddFile** method syntax has these parts:

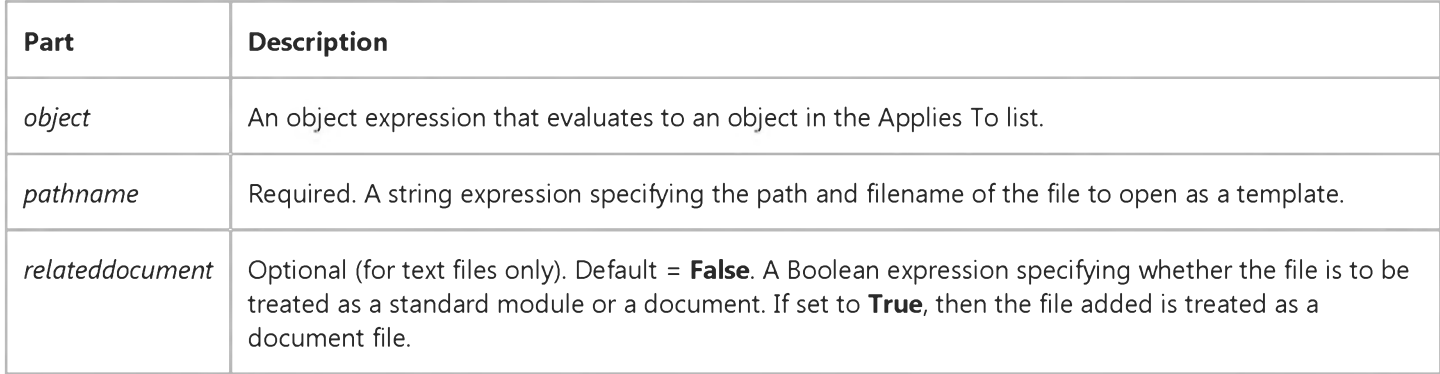

#### **Remarks**

Files that are normally Visual Basic project components, such as forms, cause an error if the *relateddocument* parameter is set to True. The *relateddocument* parameter is required only when adding text files that can be treated as either standard modules or documents.

### Visual Basic for Applications Reference

Visual Studio 6.0

### Add Method (Folders)

[See Also E](https://msdn.microsoft.com/en-us/library/aa265221(v=vs.60).aspx)xample [Applies To](https://msdn.microsoft.com/en-us/library/aa242714(v=vs.60).aspx) Specifics

#### Description

Adds a new **Folder** to a **Folders** collection.

#### Syntax

*object.Add folderName*

The **Add** method has the following parts:

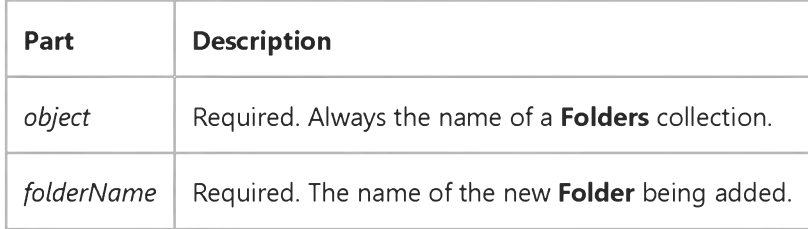

#### **Remarks**

An error occurs if the *folderName* already exists.

### Visual Basic Extensibility Reference

Visual Studio 6.0

### AddFromFile Method

#### [See Also](https://msdn.microsoft.com/en-us/library/aa443202(v=vs.60).aspx) [Example](https://msdn.microsoft.com/en-us/library/aa241516(v=vs.60).aspx) [Applies To](https://msdn.microsoft.com/en-us/library/aa443201(v=vs.60).aspx) Specifics

For the References collection, adds a reference to a project from a file. For the CodeModule object, adds the contents of a file to a module.

#### Syntax

*object.AddFromFile(filename)*

The **AddFromFile** syntax has these parts:

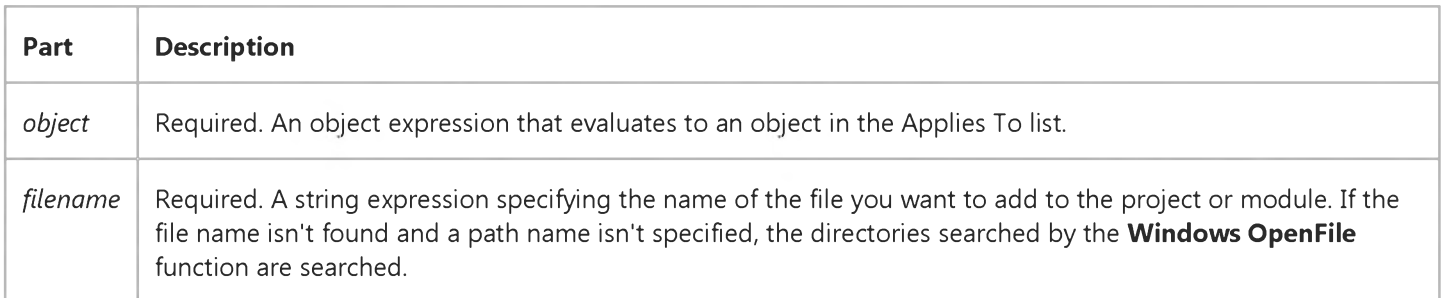

#### **Remarks**

For the CodeModule object, the AddFromFile method inserts the contents of the file starting on the line preceding the first procedure in the code module. If the module doesn't contain procedures, **AddFromFile** places the contents of the file at the end of the module.

### Visual Basic Extensibility Reference

### **AddFromFile Method Example**

The following example uses the **AddFromFile** method to add the contents of a file to a specified code pane.

Application.VBE.CodePanes(3).CodeModule.AddFromFile "c:\Code Files\book2.frm"

### Visual Basic Extensibility Reference

Visual Studio 6.0

### AddFromFile Method

See Also Example [Applies To](https://msdn.microsoft.com/en-us/library/aa443253(v=vs.60).aspx)

Adds or opens a project or group project.

#### Syntax

#### object.AddFromFile (ByVal *pathname* As String, *[exclusive* As Boolean]) As VBNewProjects

The **AddFromFile** method syntax has these parts:

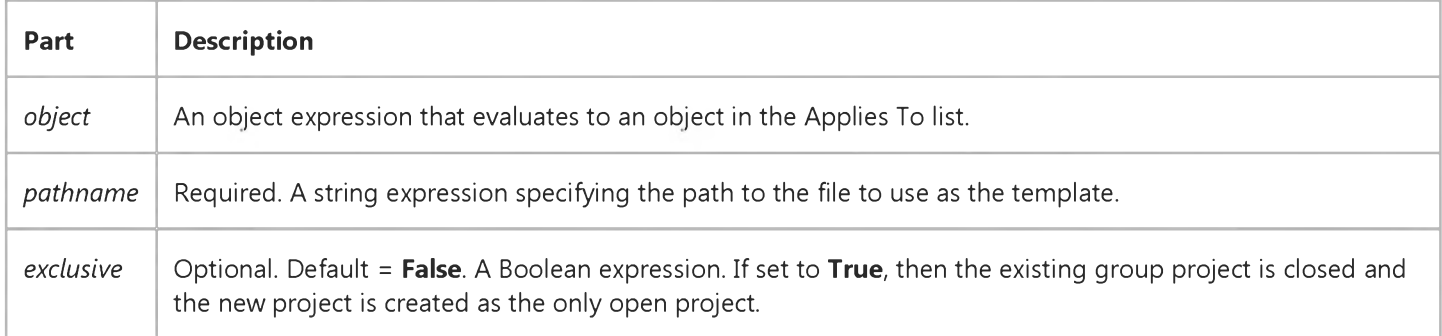

#### **Remarks**

If the file is a group project file and *exclusive* is set to False, then all projects in that group project are added to the current group project. If the file is a group project file and *exclusive* is set to True, then the current group project is replaced by the specified one.

### Visual Basic Extensibility Reference

Visual Studio 6.0

### AddFromGuid Method

[See Also](https://msdn.microsoft.com/en-us/library/aa443206(v=vs.60).aspx) [Example](https://msdn.microsoft.com/en-us/library/aa241518(v=vs.60).aspx) [Applies To](https://msdn.microsoft.com/en-us/library/aa443980(v=vs.60).aspx) Specifics

Adds a reference to the References collection using the globally unique identifier (GUID) of the reference.

#### Syntax

*object.AddFromGuid(guid, major, minor)* As Reference

The **AddFromGuid** syntax has these parts:

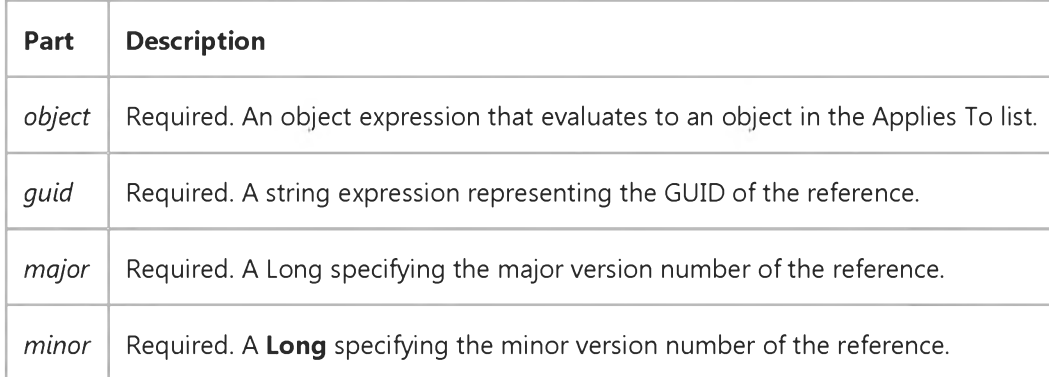

#### Remarks

The **AddFromGuid** method searches the registry to find the reference you want to add. The GUID can be a type library, control, class identifier, and so on.

### Visual Basic Extensibility Reference

### **AddFromGUID Method Example**

The following example uses the **AddFromGUID** method to add a reference to the current project, identifying the reference using the globally unique ID value of the Reference object.

Application.VBE.ActiveVBProject.References.AddFromGuid("{000204EF-0000-0000-C000-000000000046}", 5, 0)

### Visual Basic Extensibility Reference

Visual Studio 6.0

### AddFromString Method

[See Also](https://msdn.microsoft.com/en-us/library/aa443207(v=vs.60).aspx) [Example](https://msdn.microsoft.com/en-us/library/aa241520(v=vs.60).aspx) [Applies To](https://msdn.microsoft.com/en-us/library/aa443970(v=vs.60).aspx) Specifics

Adds text to a module.

#### Syntax

object.AddFromString

The *object* placeholder is an object expression that evaluates to an object in the Applies To list.

#### **Remarks**

The **AddFromString** method inserts the text starting on the line preceding the first procedure in the module. If the module doesn't contain procedures, **AddFromString** places the text at the end of the module.

### Visual Basic Extensibility Reference

### **AddFromString Method Example**

The following example uses the **AddFromString** method to add a line, Dim intJack As Integer, to the specified code pane.

Application.VBE.CodePanes(3).CodeModule.AddFromString "Dim intJack As Integer"

### Visual Basic Extensibility Reference

Visual Studio 6.0

### AddFromTemplate Method

See Also Example [Applies To](https://msdn.microsoft.com/en-us/library/aa443986(v=vs.60).aspx)

- VBComponents collection: Returns the newly created component, and creates a new component from a template.
- VBProjects collection: Returns a collection of all projects added as a result of a call to this method, or creates a new project using an existing project as a template.

#### Syntax

ob/ect.AddFromTemplate *(filename* As String) As VBComponent

ob/ect.AddFromTemplate (ByVal *pathname* As String, *[exclusive* As Boolean]) As VBNewProjects

The **AddFromTemplate** method syntax has these parts:

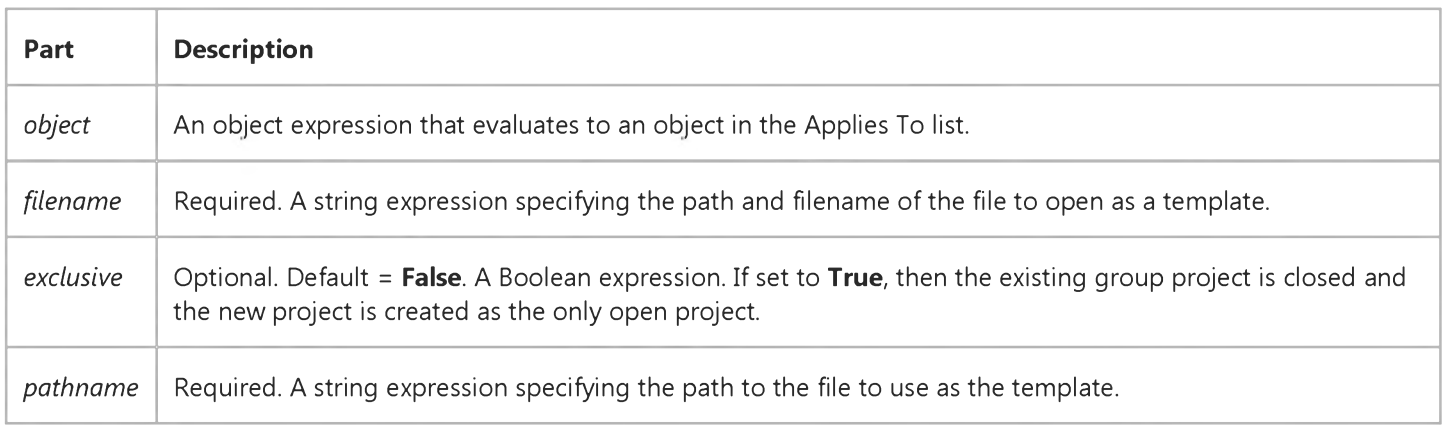

#### **Remarks**

If the file type referenced is a group project file, and *exclusive* is set to False, then all projects in that file are created as templates and added to the current set of open projects. If *exclusive* is set to True, however, the current group project is closed and a new group project created, and all projects within the group project template are created as project templates. The object returned by the method is **Nothing**.

New project or projects are given the usual default names.

### Visual Basic: MSFlexGrid/MSHFlexGrid Controls

Visual Studio 6.0

### AddItem Method (MSHFlexGrid)

SeeAlso [Example](https://msdn.microsoft.com/en-us/library/aa228873(v=vs.60).aspx) [Applies To](https://msdn.microsoft.com/en-us/library/aa228092(v=vs.60).aspx)

Adds a row to an **MSHFlexGrid**. This property doesnt support named arguments.

#### Syntax

*object. AddItem(string, index)*

The **AddItem** method syntax has these parts:

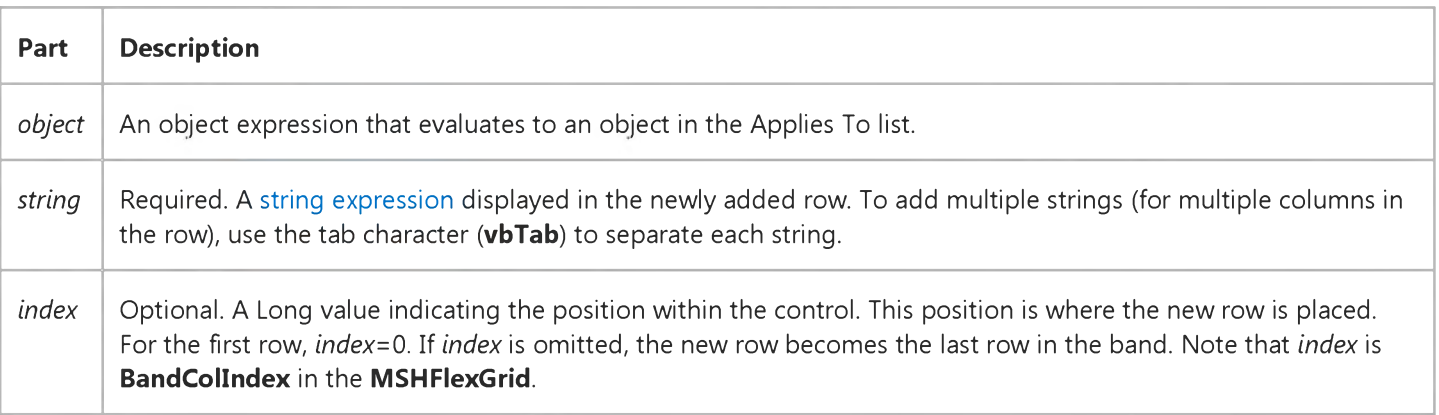

#### **Remarks**

Not available when the control is bound to a hierarchical recordset.

### Visual Basic: MSFlexGrid/MSHFlexGrid Controls

### AddItem, RemoveItem Methods (MSHFlexGrid) Example

This example uses the **AddItem** method to add 100 items to an MSHFlexGrid. To use this example, paste the code into the Declarations section of a form with an MSHFlexGrid named MSHFlexGrid1, press F5, and then click the form.

Note If you are using the MSFlexGrid, substitute "MSHFlexGrid1" with "MSFlexGrid1."

```
Private Sub Form_Click ()
  Dim Entry, i, Msg \qquad \qquad ' Declare variables.
  Msg ="Choose OK to add 100 items to your MSHFlexGrid."
  MsgBox Msg ' Display message.
  MSHFlexGrid1.Cols =2 ' Two strings per row.
  For i =1 To 100 \cdot Count from 1 to 100.
     Entry ="Entry " & Chr(9) & I ' Create entry.
     MSHFlexGrid1.AddItem Entry ' Add entry.
  Next i
  Msg ="Choose OK to remove every other entry."
  MsgBox Msg<br>For i =1 To 50 (Determine how to
  For i = 1 To 50
     MSHFlexGrid1.RemoveItem i ' remove every other
  Next I ' item.
  Msg ="Choose OK to clear all items."
  MsgBox Msg ' Display message.
  MSHFlexGrid1.Clear ' Clear list box.
End Sub
```
### Visual Basic Reference

Visual Studio 6.0

### AddItem Method

#### [See Also](https://msdn.microsoft.com/en-us/library/aa240724(v=vs.60).aspx) [Example](https://msdn.microsoft.com/en-us/library/aa277576(v=vs.60).aspx) [Applies To](https://msdn.microsoft.com/en-us/library/aa240723(v=vs.60).aspx)

Adds an item to a ListBox or ComboBox control or adds a row to a MS Flex Grid control. Doesn't support named arguments.

#### Syntax

*object.AddItem item, index*

The **AddItem** method syntax has these parts:

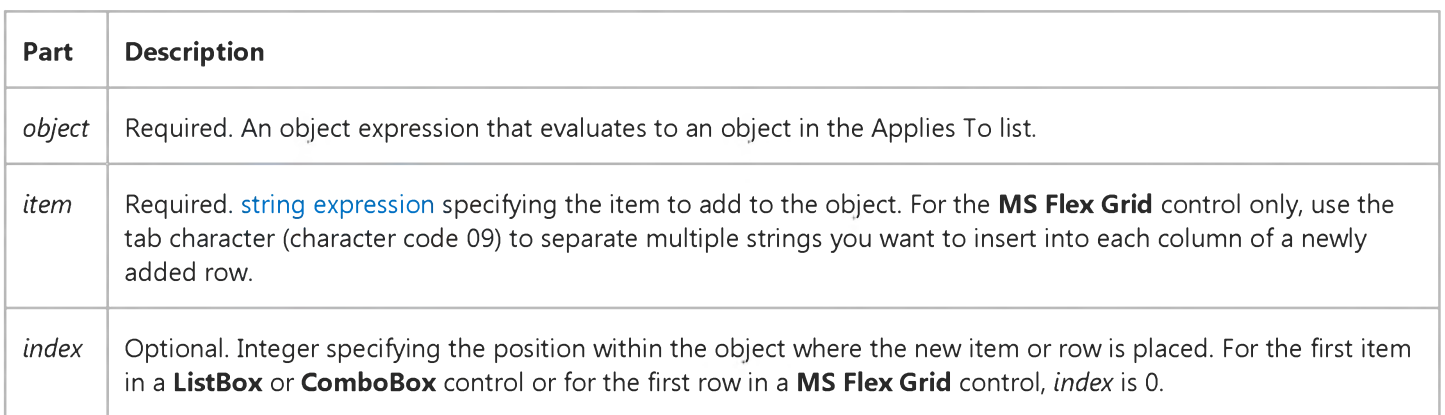

#### **Remarks**

If you supply a valid value for *index, item* is placed at that position within the *object.* If *index* is omitted, *item* is added at the proper sorted position (if the Sorted property is set to True) or to the end of the list (if Sorted is set to False).

A ListBox or ComboBox control that is bound to a Data control doesn't support the AddItem method.

### Visual Basic Reference

### AddItem Method Example

This example uses the **AddItem** method to add 100 items to a list box. To try this example, paste the code into the Declarations section of a form with a ListBox control named List1, and then press F5 and click the form.

```
Private Sub Form_Click ()
  Dim Entry, I, Msg ' Declare variables.
  Msg = "Choose OK to add 100 items to your list box."
  MsgBox Msg ' Display message.
  For I = 1 To 100 ' Count from 1 to 100.
     Entry = "Entry " & I ' Create entry.
     List1.AddItem Entry ' Add the entry.
  Next I
  Msg = "Choose OK to remove every other entry."
  MsgBox Msg ' Display message.
  For I = 1 To 50 ' Determine how to
     List1.RemoveItem I ' remove every other 
  Next I ' item.
  Msg = "Choose OK to remove all items from the list box."
  MsgBox Msg ' Display message.
   List1.Clear ' Clear list box.
End Sub
```
### Visual Basic: RDO Data Control

Visual Studio 6.0

### AddNew Method (Remote Data)

[See Also](https://msdn.microsoft.com/en-us/library/aa240025(v=vs.60).aspx) [Example](https://msdn.microsoft.com/en-us/library/aa262780(v=vs.60).aspx) [Applies To](https://msdn.microsoft.com/en-us/library/aa262769(v=vs.60).aspx)

Creates a new [row](https://msdn.microsoft.com/en-us/library/aa241004(v=vs.60).aspx) for an updatable rdoResultset object.

#### Syntax

#### *object.AddNew*

The *object* placeholder represents a[n object expression t](https://msdn.microsoft.com/en-us/library/aa443520(v=vs.60).aspx)hat evaluates to an object in the Applies To list.

#### **Remarks**

The AddNew method prepares a new row you can edit and subsequently add to the rdoResultset object named by *object* using the Update method. This method initializes th[e columns](https://msdn.microsoft.com/en-us/library/aa443289(v=vs.60).aspx) to SQL\_IGNORE to ensure columns not specifically referenced are not included in the update operation.

When the AddNew method is executed, the EditMode property is set to rdEditAdd until you execute the Update method.

After you modify the new row, use the Update method to save the changes and add the row to the [result set](https://msdn.microsoft.com/en-us/library/aa443237(v=vs.60).aspx). No changes are made to the [database u](https://msdn.microsoft.com/en-us/library/aa443303(v=vs.60).aspx)ntil you use the Update method unless you are using the Client Batch cursor library which does not write to the database until the **BatchUpdate** method is used.

The **AddNew** method does not return an error if the **rdoResultset** is not updatable. A trappable error is triggered when the Update method is used against an object that is not updatable. For an object to be updatable, the rdoColumn, rdoResultset, and rdoConnection objects must all be updatable check the Updatable property of each of these objects before performing an update. There are a variety of reasons why an rdoResultset is not updatable as discussed in the Update method topic.

**Caution** If you use the **AddNew** method on a row and then perform any operation that moves to another row without using Update, your changes are lost without warning. In addition, if you close the *object* or end the procedure which declares the *object* or its rdoConnection object, the new row and the changes made to it are discarded without warning.

A newly added row might be visible as a part of the rdoResultset if your [data source](https://msdn.microsoft.com/en-us/library/aa443324(v=vs.60).aspx) and type of [cursor](https://msdn.microsoft.com/en-us/library/aa443300(v=vs.60).aspx) support it. For example, newly added rows are not included in [a static-type](https://msdn.microsoft.com/en-us/library/aa241022(v=vs.60).aspx) rdoResultset.

When newly added rows are included in the **rdoResultset**, the row that was current *before* you used **AddNew** remains current. When the row is added to the cursor keyset, and you want to make the new row current, you can set the **Bookmark** property to th[e bookmark](https://msdn.microsoft.com/en-us/library/aa443283(v=vs.60).aspx) identified by the LastModified property setting.

If you need to cancel a pending AddNew operation, use the CancelUpdate method.

When you use the Update method after using the AddNew method, the RowCurrencyChange event is fired.
Option Explicit

### Visual Basic: RDO Data Control

#### AddNew, Update, CancelUpdate Method Example

The following example illustrates use of the **AddNew** method to add new rows to a base table. This example assumes that you have read-write access to the table, that the column data provided meets the rules and other constraints associated with the table, and there is a unique index on the table. The data values for the operation are taken from three TextBox controls on the form. Note that the unique key for this table is not provided here as it is provided automatically it is an *identity* column.

Dim er As rdoError Dim cn As New rdoConnection Dim qy As New rdoQuery Dim rs As rdoResultset Dim col As rdoColumn Private Sub AddNewJob\_Click() On Error GoTo ANEH With rs .AddNew !job\_desc = JobDescription !min\_lvl = MinLevel !max\_lvl = MaxLevel .Update End With Exit Sub UpdateFailed: MsgBox "Update did not suceed." rs.CancelUpdate Exit Sub A NEH: Debug.Print Err, Error For Each er In rdoErrors Debug.Print er Next Resume UpdateFailed End Sub Private Sub Form\_Load() cn.CursorDriver = rdUseOdbc cn.Connect = "uid=;pwd=;server=sequel;" \_ & "driver={SQL Server};database=pubs;dsn=; cn.EstablishConnection With qy .Name = "JobsQuery" .SQL = "Select \* from Jobs"

```
.RowsetSize = 1 
   Set .ActiveConnection = cn 
  Set rs = .OpenResultset(rdOpenKeyset, 
      rdConcurRowver)
   Debug.Print rs.Updatable 
End With
```
Exit Sub End Sub

### Visual Basic Reference

Visual Studio 6.0

### AddToAddInToolbar Method

[See Also](https://msdn.microsoft.com/en-us/library/aa240729(v=vs.60).aspx) [Example](https://msdn.microsoft.com/en-us/library/aa277586(v=vs.60).aspx) [Applies To](https://msdn.microsoft.com/en-us/library/aa445831(v=vs.60).aspx)

Inserts a button on the Add-In toolbar which references an add-in or Wizard.

#### Syntax

ob/ect.AddToAddInToolbar (*sfilename* As String, *sprogid* As String, *showontoolbar* As Boolean, *forceaddintoolbar* As Boolean)

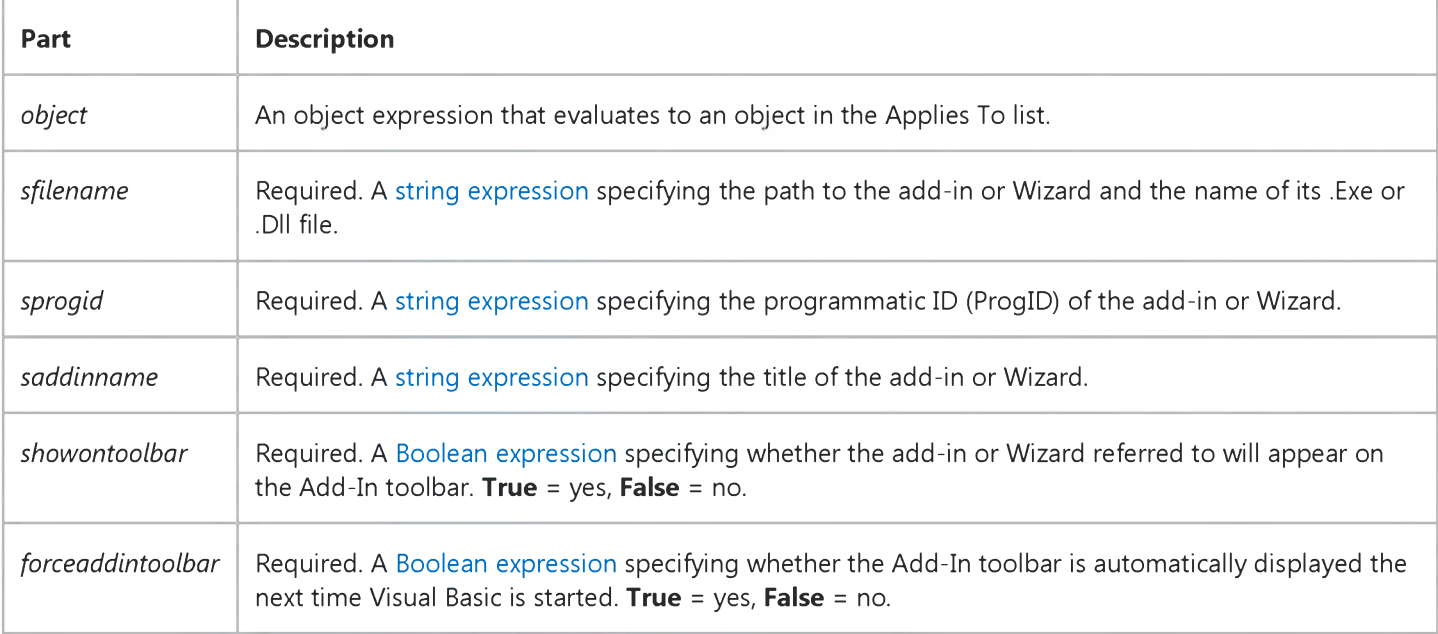

### Visual Basic Reference

## AddToAddInToolbar Method Example

This example uses the **AddToAddInToolbar** method to add a button to the Add-In toolbar for a fictitious add-in called MyAdd.Dll. Setting ForceAddInToolbar to True ensures that the Add-In toolbar is loaded the next time Visual Basic is started.

You could modify the following in a small Visual Basic application to serve as a Setup for your add-in.

```
Sub Main() 
dim x as Object
Set x=CreateObject("AddInToolbar.Manager") 
x.AddToAddInToolbar sFileName:="C:\VB5\MyAdd.DLL", _ 
  sProgID:="MyAddIn.Connect", _
  sAddInName:="MyAddIn Title", _
  ShowOnToolBar:=True, _
  ForceAddInToolbar:=True 
End Sub
```
## Visual Basic Extensibility Reference

Visual Studio 6.0

### AddToolboxProgID Method

See Also Example [Applies To](https://msdn.microsoft.com/en-us/library/aa443985(v=vs.60).aspx)

Places the control or embedded component in the toolbox and adds a control reference to the project.

#### Syntax

#### ofa/ecf.AddToolboxProgID (ByVal *progid* As String, *[filename* As String])

The **AddToolboxProgID** method syntax has these parts:

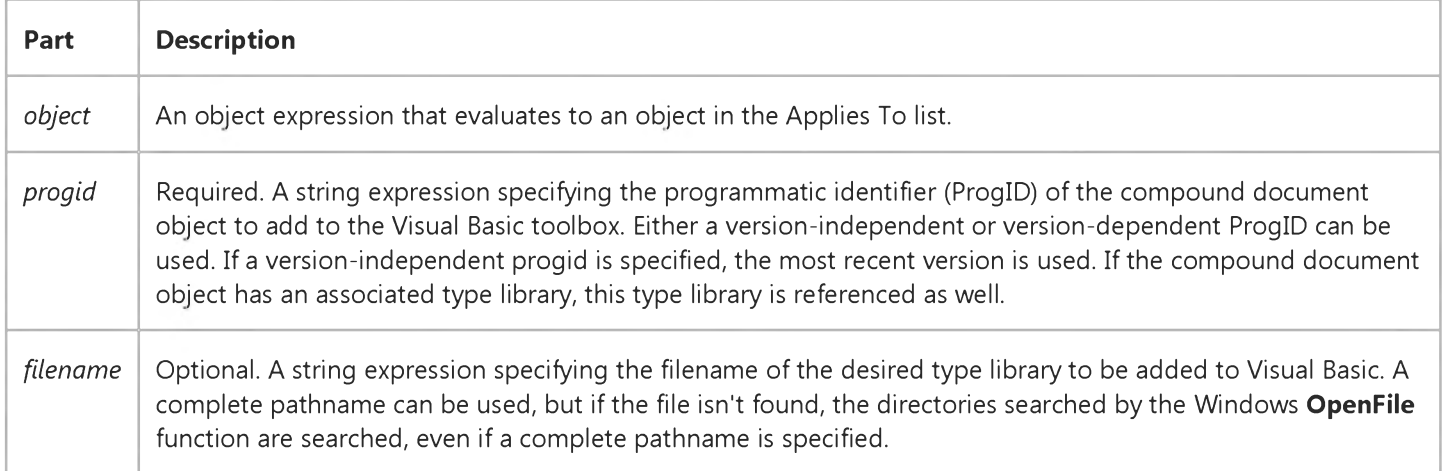

### Visual Basic: RDO Data Control

Visual Studio 6.0

### AppendChunk Method (Remote Data)

[See Also](https://msdn.microsoft.com/en-us/library/aa240026(v=vs.60).aspx) [Example](https://msdn.microsoft.com/en-us/library/aa262782(v=vs.60).aspx) [Applies To](https://msdn.microsoft.com/en-us/library/aa262564(v=vs.60).aspx)

Appends data from a [Variant](https://msdn.microsoft.com/en-us/library/aa241038(v=vs.60).aspx) expression to an rdoColumn object with a [data type o](https://msdn.microsoft.com/en-us/library/aa443326(v=vs.60).aspx)f rdTypeLONGVARBINARY or rdTypeLONGVARCHAR.

#### Syntax

*object* ! co/umn.AppendChunk *source*

The **AppendChunk** method syntax has these parts:

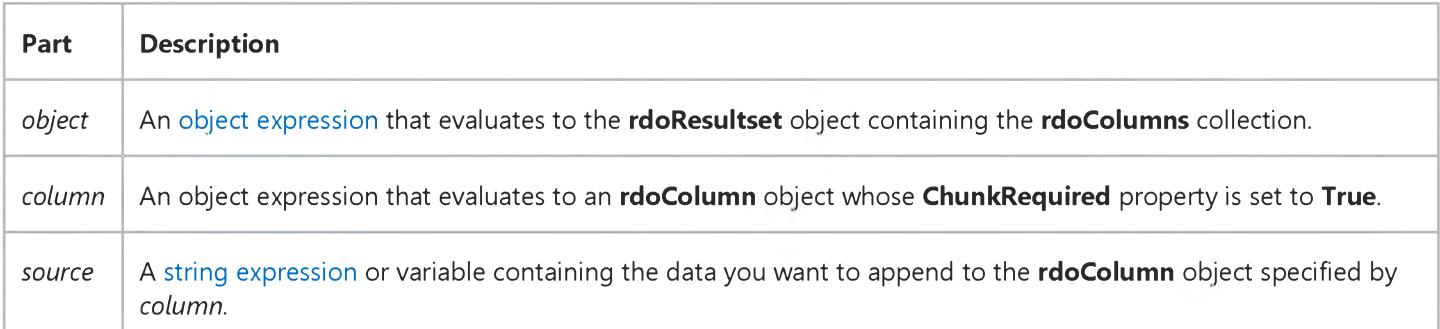

#### **Remarks**

*Chunk* data [columns](https://msdn.microsoft.com/en-us/library/aa443289(v=vs.60).aspx) are designed to store large binary (BLOB) or text values that can range in size from a few characters to over 1.2GB and are stored in the [database](https://msdn.microsoft.com/en-us/library/aa443303(v=vs.60).aspx) on successive [data pages.](https://msdn.microsoft.com/en-us/library/aa443321(v=vs.60).aspx) In many cases, *chunk* data cannot be managed with a single operation, so you must use the *chunk* methods to save and write data. If the ChunkRequired property is True for a column, you should use the **AppendChunk** method to manipulate column data. However, if there is sufficient internal memory available, RDO might be able to carry out the operation without use of the **AppendChunk** method. In other words, you might be able to simply assign a value to a BLOB column.

Use the **AppendChunk** method to write successive blocks of data to the database column and GetChunk to extract data from the database column. Certain operations (copying, for example) involve temporary strings. If string space is limited, you may need to work with smaller segments of a *chunk* column instead of the entire column.

Use the **BindThreshold** property to specify the largest column size that will be automatically bound.

Use the ColumnSize property to determine the number of bytes in a *chunk* column. Note that for variable-sized columns, it is not necessary to write back the same number of bytes as returned by the **ColumnSize** property as **ColumnSize** reflects the size of the column before changes are made.

If there is n[o current row](https://msdn.microsoft.com/en-us/library/aa443298(v=vs.60).aspx) when you use **AppendChunk**, a trappable error occurs.

#### 5. 1.2018 AppendChunk Method (Remote Data) (RemoteData Control)

Note The initial AppendChunk (after the first Edit method), even if the row already contains data, replaces existing column data. Subsequent AppendChunk calls within a single Edit session appends data to existing column data.

### Visual Basic: RDO Data Control

#### AppendChunk, GetChunk Method Example

This example illustrates use of the **AppendChunk** and GetChunk methods to write page-based binary large object (BLOB) data to a remote data source. The code expects a table with a char, text, and image field named *Chunks.* To create this table, submit the following as an action query against your test database:

```
CREATE TABLE Chunks (ID integer identity NOT NULL, PName char(10) NULL,
Description TEXT NULL,
Photo IMAGE NULL)
CREATE UNIQUE INDEX ChunkIDIndex on Chunks(ID)
```
Once the table is created, you will need to locate one or more .BMP or other suitable graphics images that can be loaded by the PictureBox control.

```
Ŷ.
Option Explicit
Dim en As rdoEnvironment
Dim Qd As rdoQuery
Dim Cn As rdoConnection
Dim Rs As rdoResultset
Dim SQL As String
Dim DataFile As Integer, Fl As Long, Chunks As Integer 
Dim Fragment As Integer, Chunk() As Byte, I As Integer 
Const ChunkSize As Integer = 16384
Private Sub Form_Load()
Set en = rdoEnvironments(0)
Set Cn = en.OpenConnection(dsname:="",
   Connect:="UID=;PWD=;DATABASE=WorkDB;" _
   & "Driver={SQL Server};SERVER=Betav486", _ 
   prompt:=rdDriverNoPrompt)
Set Qd = Cn.CreateQuery("TestChunk", "Select * from 
   Chunks Where PName = ?")
End Sub
Private Sub LoadFromFile_Click()
   Locates a file and sets the Filename to this file.
With CommonDialog1
   .Filter = "Pictures(*.bmp;*.ico)|*.bmp;*.ico" 
   .ShowOpen
   FileName = .FileName 
End With 
End Sub
Private Sub ReadFromDB_Click()
If Len(NameWanted) = \theta Then _
   NameWanted = InputBox("Enter name wanted", "Animal") 
   Qd(\theta) = NameWanted
   Set Rs = Qd.OpenResultset(rdOpenKeyset, _ 
   rdConcurRowver)
```

```
If Rs Is Nothing Or Rs.Updatable = False Then 
   MsgBox "Cant open or write to result set"
   Exit Sub 
End If
If Rs.EOF Then
   MsgBox "Cant find picture by that name"
   Exit Sub 
End If
Description = Rs!Description 
DataFile = 1
Open "pictemp" For Binary Access Write As DataFile
Fl = Rs!Photo.ColumnSize
Chunks = FI \setminus ChunkSize
Fragment = Fl Mod ChunkSize
ReDim Chunk(Fragment)
Chunk() = Rs!Photo.GetChunk(Fragment)
Put DataFile, , Chunk()
For I = 1 To Chunks
   ReDim Buffer(ChunkSize)
   Chunk() = Rs!Photo.GetChunk(ChunkSize)
   Put DataFile, , Chunk()
Next I
Close DataFile 
FileName = "pictemp"
End Sub
Private Sub SaveToDB_Click()
If Len(NameWanted) = \theta Then _
   NameWanted = InputBox("Enter name for this" _
   & " picture", "Animal")
   Qd(\theta) = NameWanted
   Set Rs = Qd.OpenResultset(rdOpenKeyset, _
   rdConcurRowver)
If Rs Is Nothing Or Rs.Updatable = False Then 
   MsgBox "Cant open or write to result set"
   Exit Sub 
End If
If Rs.EOF Then 
   Rs.AddNew
   Rs!PName = NameWanted 
If Description = "" Then _
   Description = InputBox("Describe the picture", 
   "Dont care")
   'Rs!Description = Description 
Else
   Rs.Edit 
End If
DataFile = 1
Open FileName For Binary Access Read As DataFile 
Fl = LOF(DataFile) ' Length of data in file 
If Fl = 0 Then Close DataFile: Exit Sub 
Chunks = FI \setminus ChunkSize
Fragment = Fl Mod ChunkSize 
Rs!Photo.AppendChunk Null 
ReDim Chunk(Fragment)
Get DataFile, , Chunk()
Rs!Photo.AppendChunk Chunk()
ReDim Chunk(ChunkSize)
For I = 1 To Chunks
   Get DataFile, , Chunk()
   Rs!Photo.AppendChunk Chunk()
```
Next I Close DataFile Rs.Update End Sub

Private Sub FileName\_Change() Picture1.Picture = LoadPicture(FileName) End Sub

### Visual Basic Reference

Visual Studio 6.0

### Arrange Method

[See Also](https://msdn.microsoft.com/en-us/library/aa267180(v=vs.60).aspx) [Example](https://msdn.microsoft.com/en-us/library/aa277588(v=vs.60).aspx) [Applies To](https://msdn.microsoft.com/en-us/library/aa267226(v=vs.60).aspx)

Arranges the windows or icons within an **MDIForm** object. Doesn't support named arguments.

#### Syntax

*object.Arrange arrangement*

The **Arrange** method syntax has these parts:

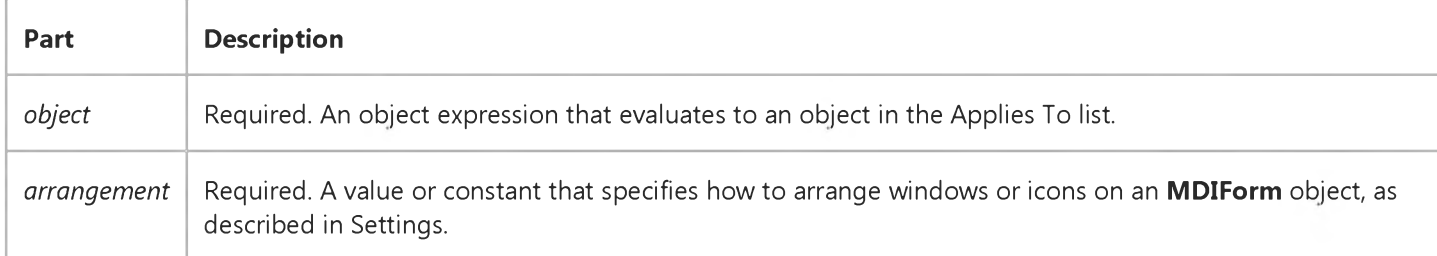

#### Settings

The settings for *arrangement* are:

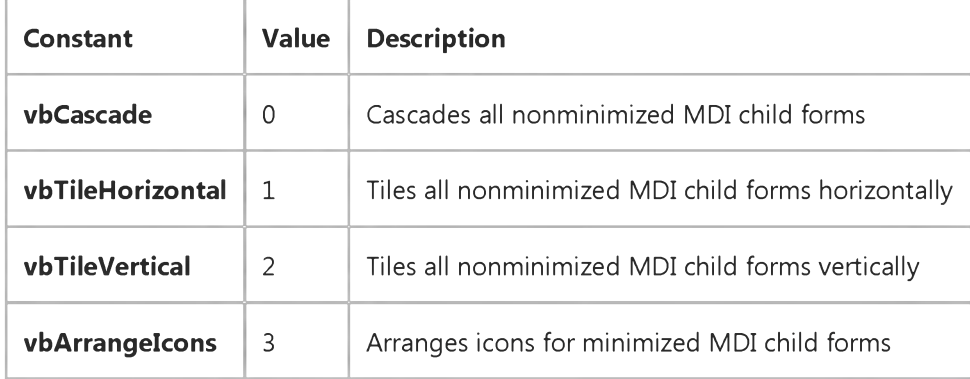

#### Remarks

These constants are listed in the Visual Basic (VB) [object library](https://msdn.microsoft.com/en-us/library/aa171804.aspx) in the [Object Browser](https://msdn.microsoft.com/en-us/library/aa171799.aspx).

Windows or icons are arranged even if the MDIForm object is minimized. Results are visible when the MDIForm is maximized.

#### Visual Basic Reference

### Arrange Method Example

This example uses the **Arrange** method to arrange windows and icons in an MDI form. To try this example, paste the code into the Declarations section of an MDI form named MDIForm1 that has an MDI child form (named Form1, with its MDIChild property set to True) and a picture box on the MDI Form (named Picture1). Press F5 and click anywhere in the picture box to see the effects of the **Arrange** method.

```
Const FORMCOUNT = 5
Dim F(1 To FORMCOUNT) As New Forml
Private Sub MDIForm_Load ()
   Dim I ' Declare local variable.
   Load Forml ' Load original Forml.
   For I = 1 To FORMCOUNT
      F(I).Caption = "Form" & I + 1 \; ' Change caption on copies.
   Next I 
End Sub
Private Sub Picture1_Click ()
   Static ClickCount ' Declare variables.
   Dim I, PrevWidth, Start
   ClickCount = ClickCount + 1 ' Increment click counter.
   Select Case ClickCount 
      Case 1
        MDIForml.Arrange 1 ' Tile horizontally.
     Case 2
        MDIForm1.Arrange 2 ' Tile vertically.
      Case 3 ' Minimize each form.
         PrevWidth = MDIForm1.Width ' Get MDI form width.
        MDIForm1.Width = PrevWidth / 2 ' Divide it in half.
         Form1.WindowState = 1 ' Minimize the original.
         For I = 1 To FORMCOUNT ' Look at each instance of F.
            F(I).WindowState = 1 ' Minimize each copy of F.
         Next I
         Start = Timer 
         Do
         Loop Until Timer = Start + 5MDIForm1.Width = PrevWidth ' Resize to original size.
         MDIForm1.Arrange 3 ' Arrange icons.
   End Select 
End Sub
```
# Visual Basic for Applications Reference

Visual Studio 6.0

### Assert Method

[See Also](https://msdn.microsoft.com/en-us/library/aa443800(v=vs.60).aspx) [Example](https://msdn.microsoft.com/en-us/library/aa265010(v=vs.60).aspx) Applies To Specifics

Conditionally suspends execution at the line on which the method appears.

#### Syntax

*object.Assert booleanexpression*

The **Assert** method syntax has the following object qualifier and argument:

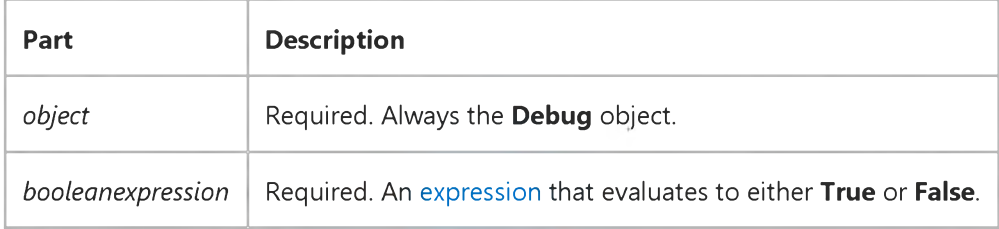

#### **Remarks**

Assert invocations work only within the development environment. When th[e module](https://msdn.microsoft.com/en-us/library/aa171680.aspx) is compiled into an executable, the method calls on the Debug object are omitted.

All of *booleanexpression* is always evaluated. For example, even if the first part of an And expression evaluates False, the entire expression is evaluated.

### Visual Basic for Applications Reference

#### **Assert Method Example**

The following example shows how to use the **Assert** method. The example requires a form with two button controls on it. The default button names are Command1 and Command2.

When the example runs, clicking the Command1 button toggles the text on the button between 0 and 1. Clicking Command2 either does nothing or causes an assertion, depending on the value displayed on Command! The assertion stops execution with the last statement executed, the Debug.Assert line, highlighted.

```
Option Explicit
Private blnAssert As Boolean
Private intNumber As Integer
Private Sub Command1_Click() 
    blnAssert = Not blnAssert 
    intNumber = IIf(intNumber <math>\rightarrow 0, 0, 1)</math>Command1.Caption = intNumber 
End Sub
Private Sub Command2_Click()
    Debug.Assert blnAssert 
End Sub
Private Sub Form_Load()
    Command1.Caption = intNumber 
    Command2.Caption = "Assert Tester"
End Sub
© 2018 Microsoft
```
### Visual Basic Reference

Visual Studio 6.0

### AsyncRead Method

[See Also E](https://msdn.microsoft.com/en-us/library/aa240731(v=vs.60).aspx)xample [Applies To](https://msdn.microsoft.com/en-us/library/aa240730(v=vs.60).aspx)

Initiates the asynchronous reading of data from a file or URL by a container, control, or ActiveX component.

#### Syntax

ob/ect.AsyncRead *Target, AsyncType* [, *PropertyName], [AsyncReadOptions]*

The **AsyncRead** method syntax has these parts:

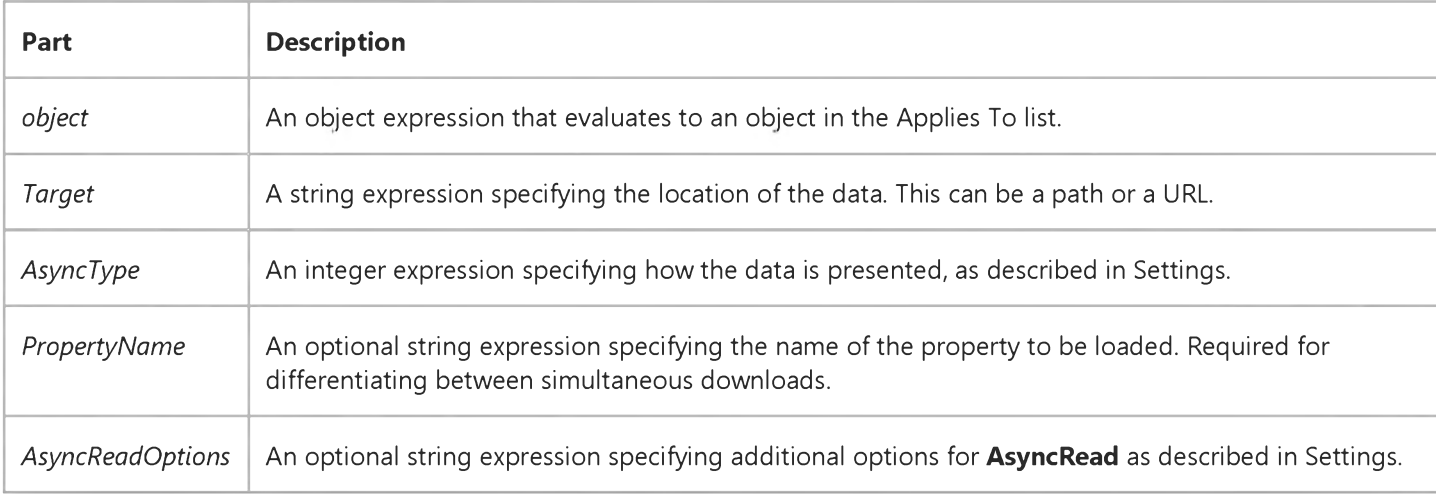

#### Settings

The settings for *AsyncType* are:

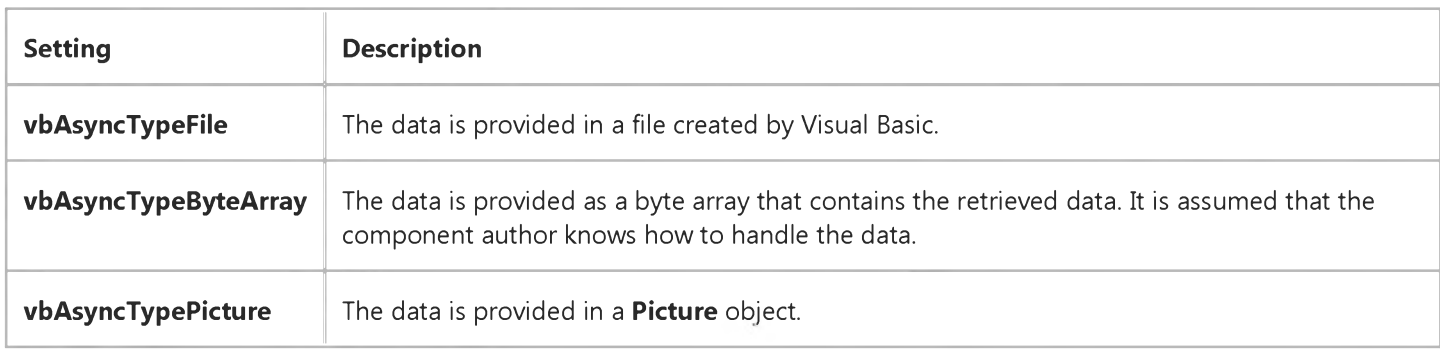

The settings for *AsyncReadOptions* are:

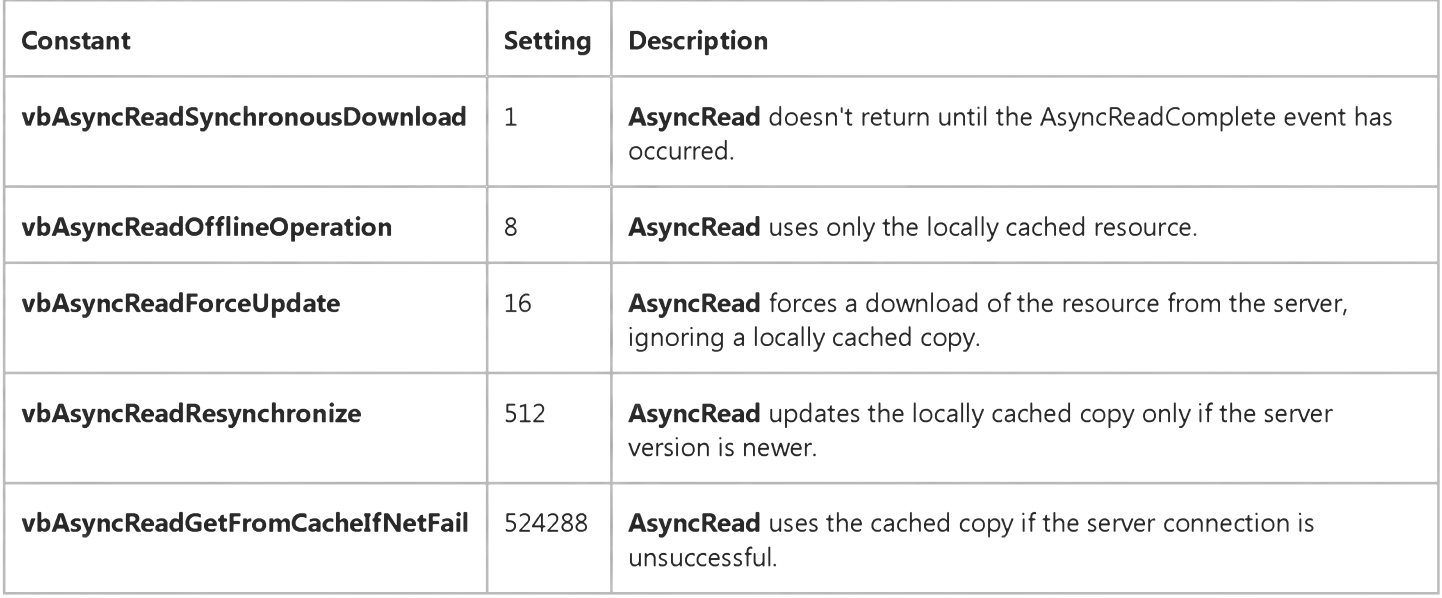

#### **Remarks**

The progress of a download that is requested by the **AsyncRead** method can be tracked by the AsyncReadProgress event. Once the data is available, the AsyncReadComplete event is raised in the object. The asynchronous read can be canceled before it is completed by calling the **CancelAsyncRead** method.

The *PropertyName* parameter is a tag, meaning that it can be any arbitrary string, since its only function is to act as an identifier for this particular data request. The value in *PropertyName* is used to identify the particular asynchronous read to cancel in the CancelAsyncRead method, and the value in *PropertyName* is also used to identify the particular asynchronous read that has completed in the AsyncReadComplete event. Only one AsyncRead event with a given *PropertyName* can be active at one time.

The AsyncRead method initiates an asynchronous download. The AsyncRead events fire synchronously (before this method returns) if the data is already available on the client machine. AsyncRead can raise some errors synchronously (such as "bad parameter", "unknown protocol", "UrlMon.dll missing", and so forth), so it's a good idea to have appropriate error handling code before calling AsyncRead. If the data is not available locally, then AsyncRead returns immediately and the AsyncRead events occur later.